# FCC Form 472 (BEAR)

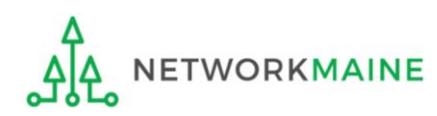

# Table of Contents

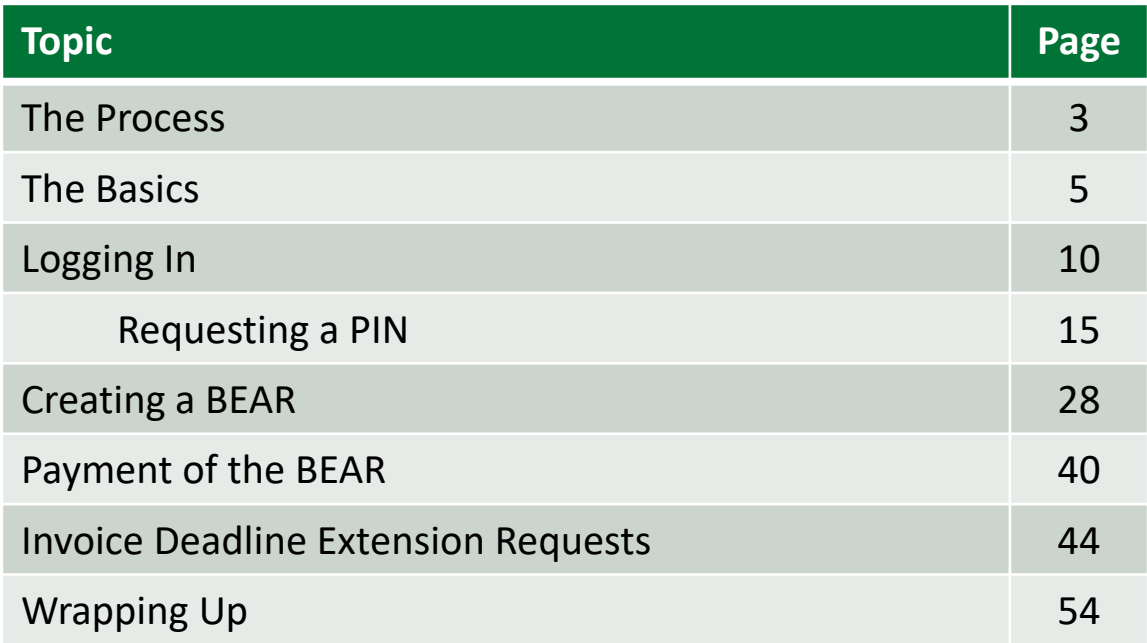

# Where does the Form 472 fall in the E-Rate process?

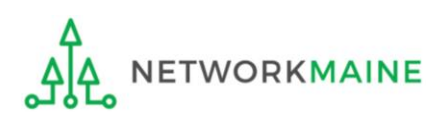

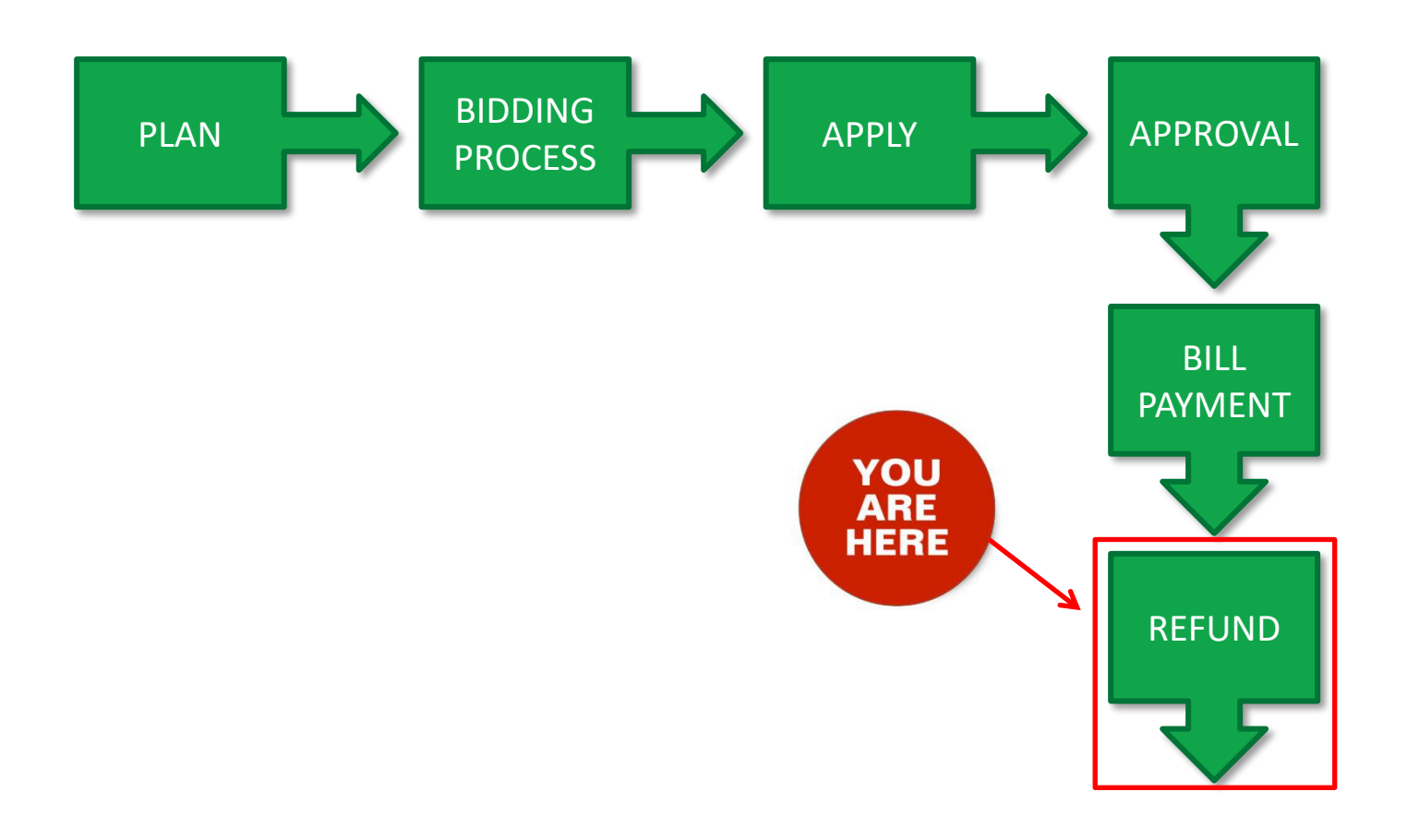

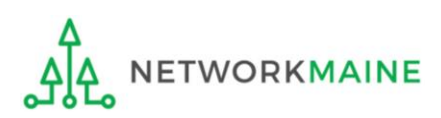

# The Basics

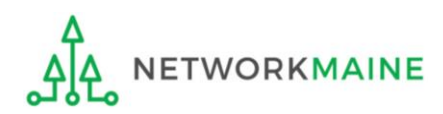

# What is the FCC Form 472 (BEAR)?

- An indication of monies paid in full for eligible products and services for which an FCDL has been awarded
- A request for reimbursement of the discount portion of the amount paid by the applicant

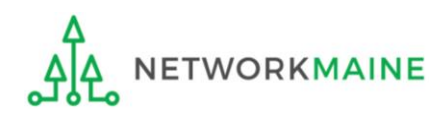

# When can I file a BEAR form?

A BEAR cannot be filed until:

- A Funding Commitment Decision Letter (FCDL) with a positive commitment has been received
- A Form 486 has been filed and processed (indicating services have started)
- The service provider has filed an FCC Form 473, Service Provider Annual Certification (SPAC) Form for that funding year and that Service Provider Identification Number
- The service provider has billed the applicant for the entire cost of services
- The applicant has paid for services in full
- The services have been delivered
- A Form 498 has been filed and processed (providing direct deposit information for reimbursements)

However, the BEAR must be certified no later than 120 days after the last day services are received (typically this is October 28 following the end of the funding year) *or* 120 days after the date of the FCC Form 486 Notification Letter, whichever is later.

# Where do I file a BEAR?

You must file the BEAR within the "BEAR Applicant Login" area using a PIN

BEARs are not filed in the EPC Portal

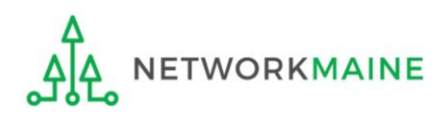

# How many separate forms do I file?

### Your choice!

Only one service provider is permitted per BEAR, but

• You may file a separate form for that provider for each service period, monthly, quarterly, etc.

OR

• You may file a single form for that provider for the total payments made for the funding year

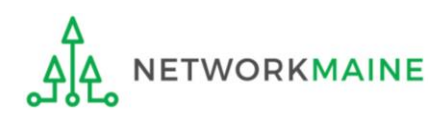

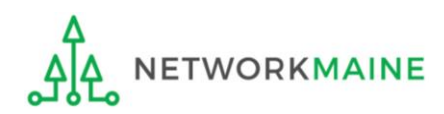

### ① Navigate to https://forms.universalservice.org/portal

### ② Log into One Portal with your username (your full email address) and One Portal password

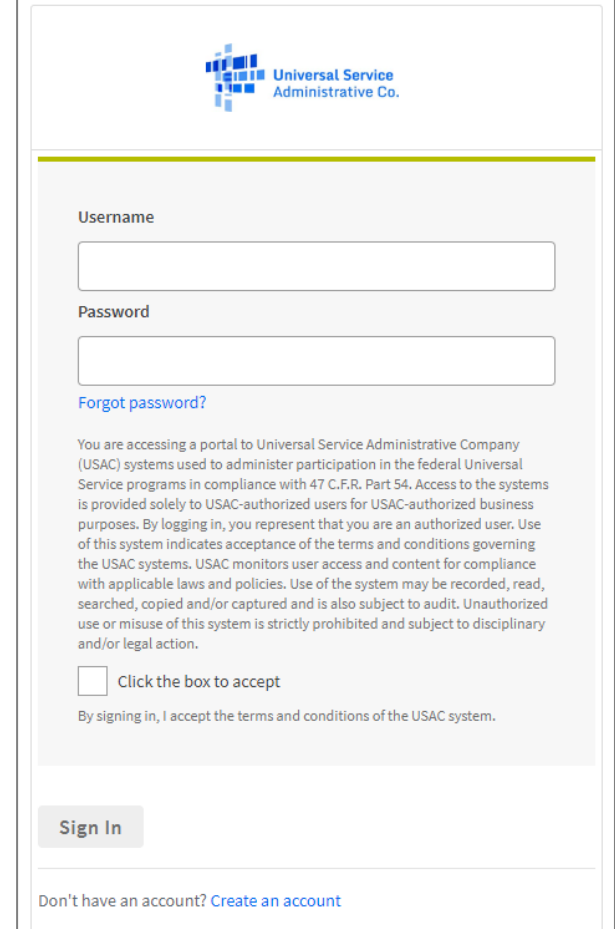

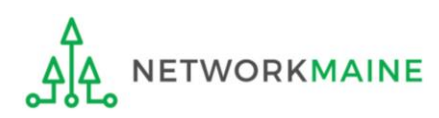

③ Complete the steps as prompted to obtain and enter a one-time verification code

- ④ Once you have successfully logged into One Portal, access the BEAR system either
- through the pop-up (click on the "Continue" button) or A
- B the dashboard (click on the block for BEAR)

*NOTE: which one you see is dependent on whether you only have a BEAR PIN associated with your email address or if that email address is also an EPC user account*

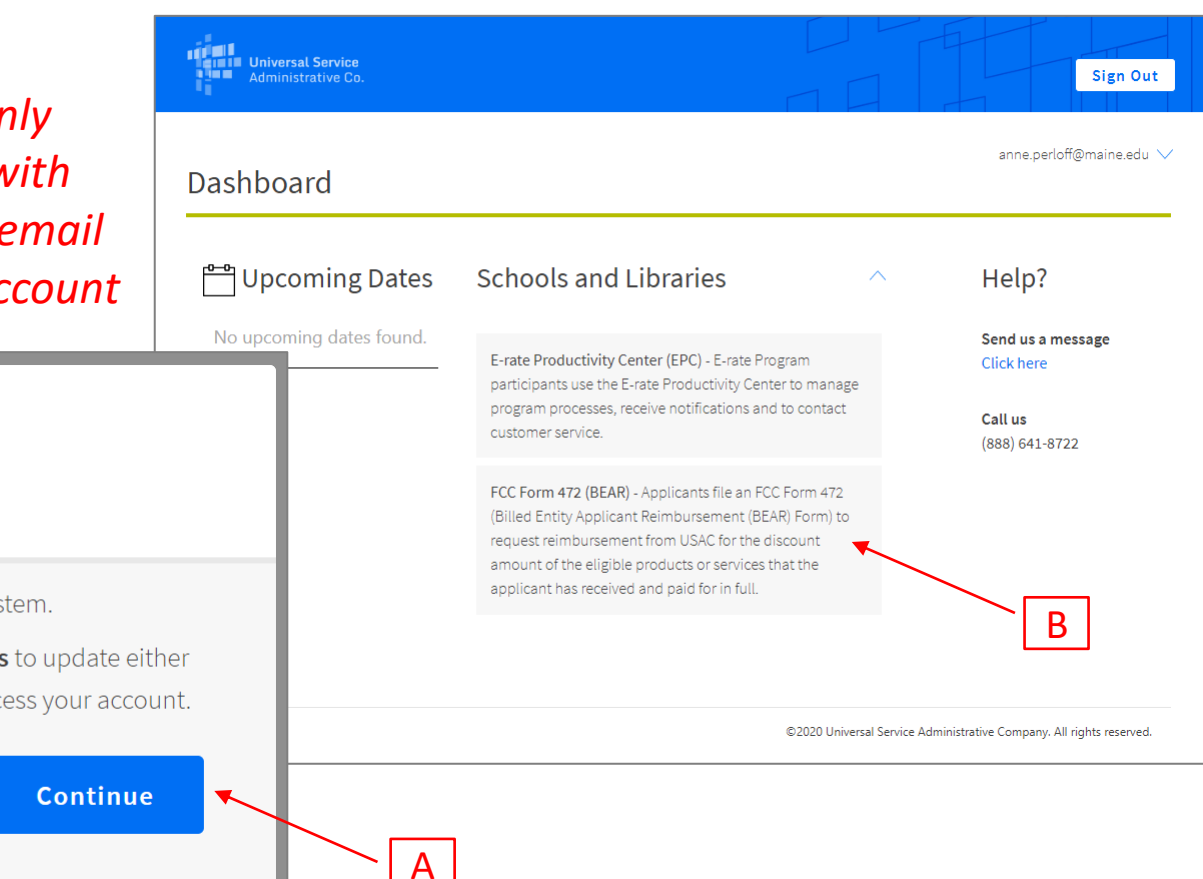

Make Your Selection

- Select **Continue** to go to your program's system.
- " Select Manage My Authentication Settings to update either your email address or phone number to access your account.

**Manage My Authentication Settings** 

*You will be taken to the BEAR login screen where you will need to log in with your BEAR PIN credentials. In a future system release, this second login requirement will be removed.*

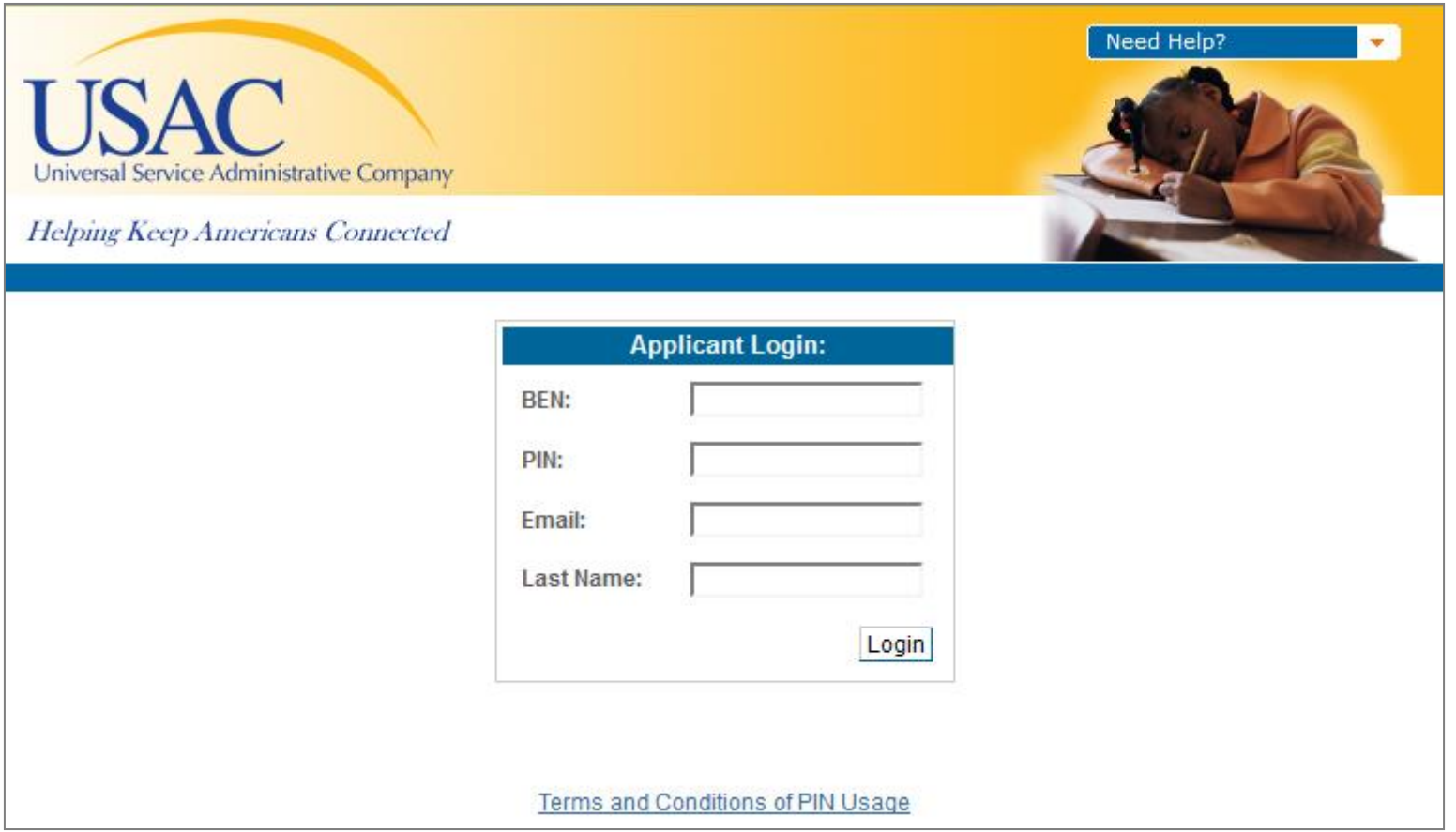

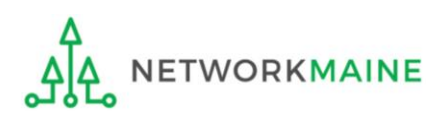

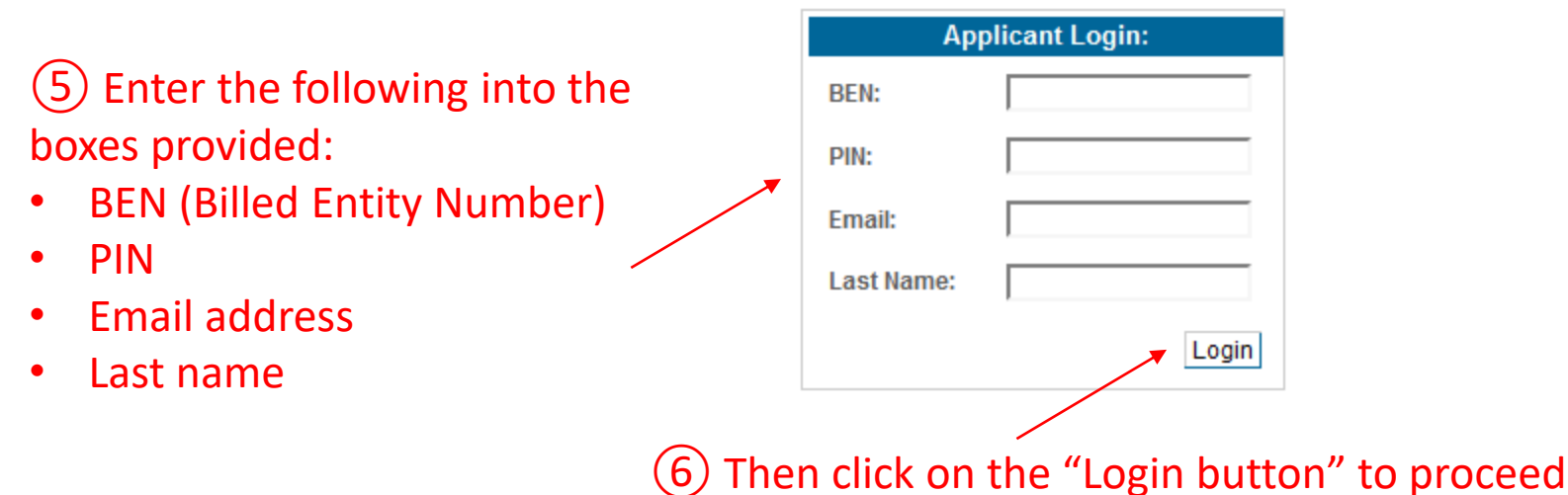

*NOTE: A PIN is a unique number assigned by USAC to the authorized person associated with the email address and last name entered above to enable that person to certify BEAR Forms online. PINs are considered equivalent to a handwritten signature.*

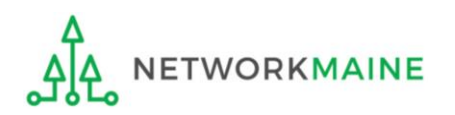

*If you do not have a PIN – if you have never certified a BEAR – you can request a PIN from USAC.* 

*This step is not necessary if you already have a PIN.*

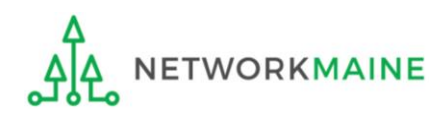

*Words to the Wise:*

*PINs are issued to individuals, not to entities.*

*Any person for your entity who is authorized to certify a BEAR should have their own PIN.*

*Do not keep using a PIN assigned to a user who no longer works for your organization.*

*You can only request PINs for users in your Billed Entity's EPC profile.*

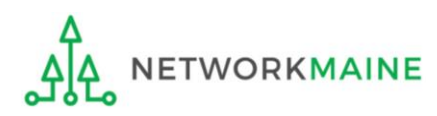

### $(1)$  Go to the PIN web page on the USAC website at:

https://www.usac.org/e-rate/resources/forms/personal-identification-number-pin/

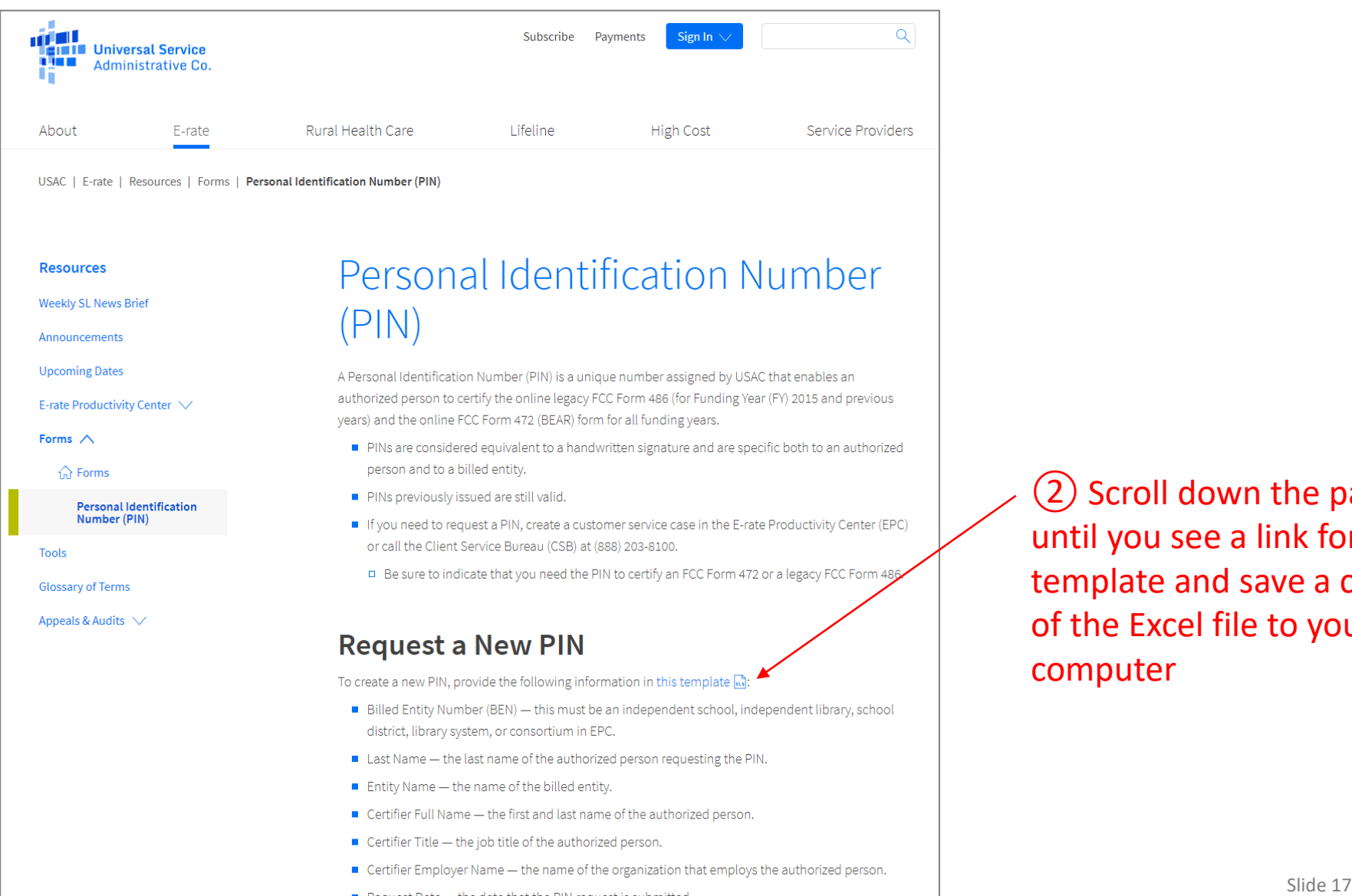

② Scroll down the page until you see a link for the template and save a copy of the Excel file to your computer

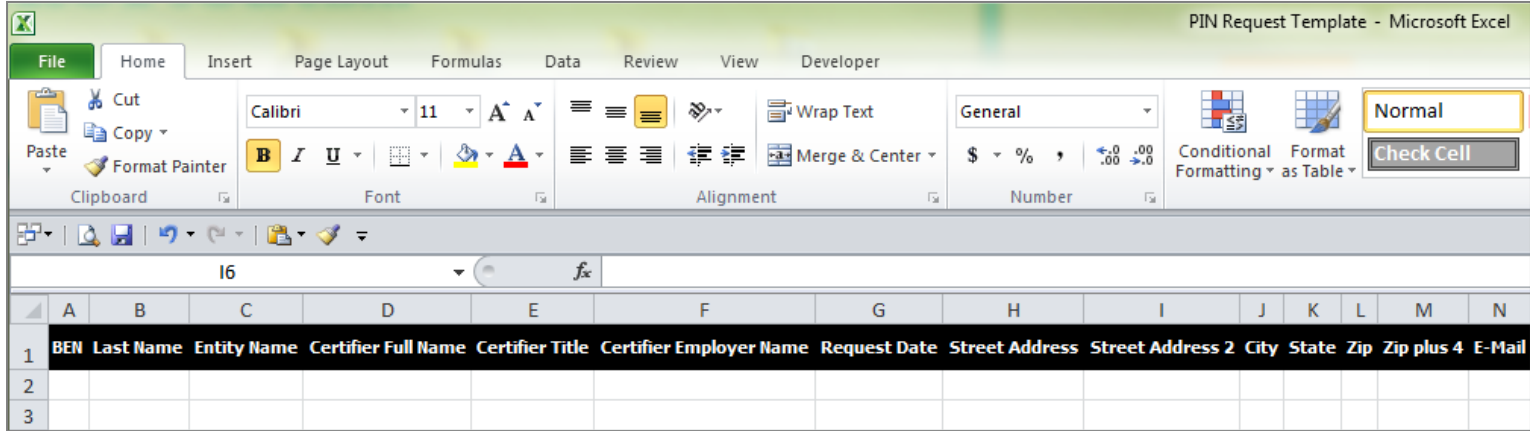

③ Complete the spreadsheet with the following information for each person that needs a new PIN (listing each person on their own row):

- BEN (Billed Entity Number) must be an independent school, independent library, school district, library system, or consortium in EPC
- Last Name the last name of the authorized person needing a PIN
- Entity Name the name of the billed entity
- Certifier Full Name the first and last name of the authorized person
- Certifier Title the job title of the authorized person
- Certifier Employer Name the name of the organization that employs the authorized person
- Request Date the date that the PIN request is submitted
- Address, City, State, and Zip the location where the PIN should be mailed
- Email the email address of the authorized person

④ When the spreadsheet is completed, log in to EPC and open a customer service case to request a PIN and upload the spreadsheet

❶ Log in to EPC at https://portal.usac.org/suite/

❷ Click on the **Actions** tab in the blue bar at the top of the page

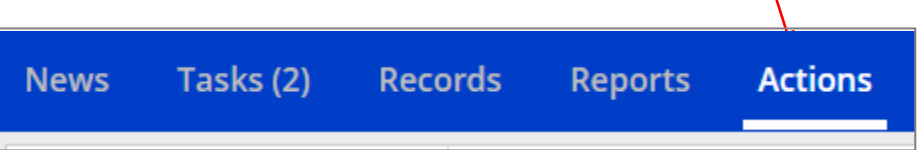

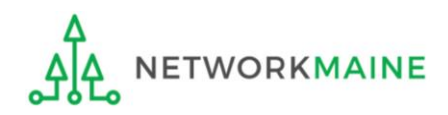

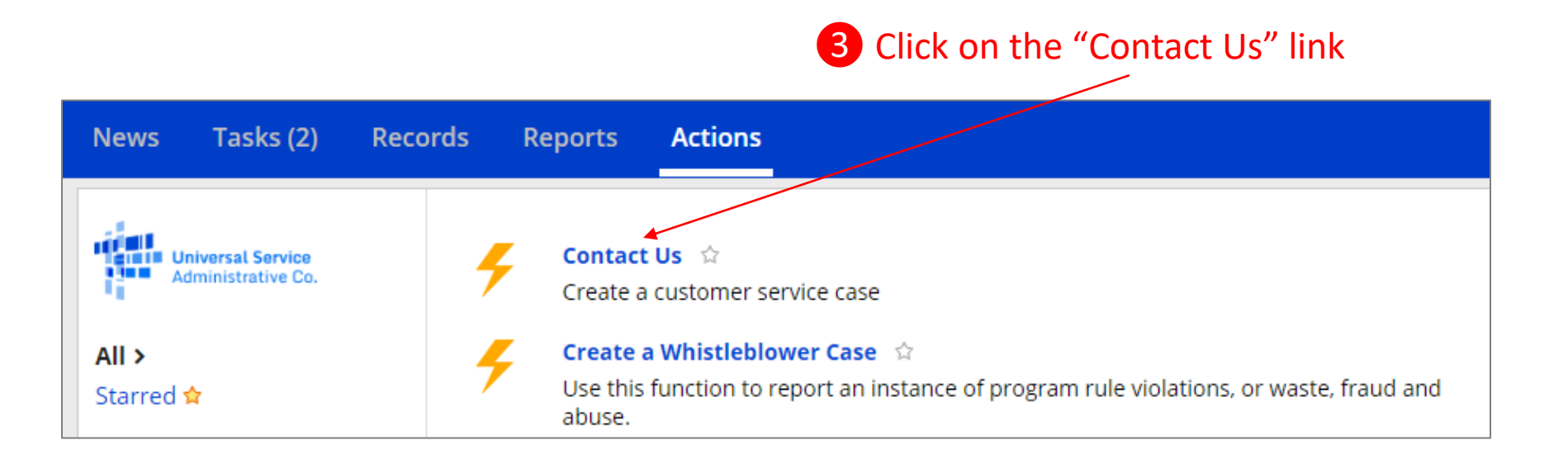

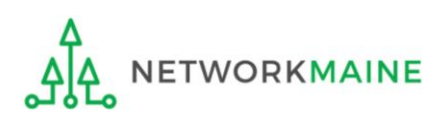

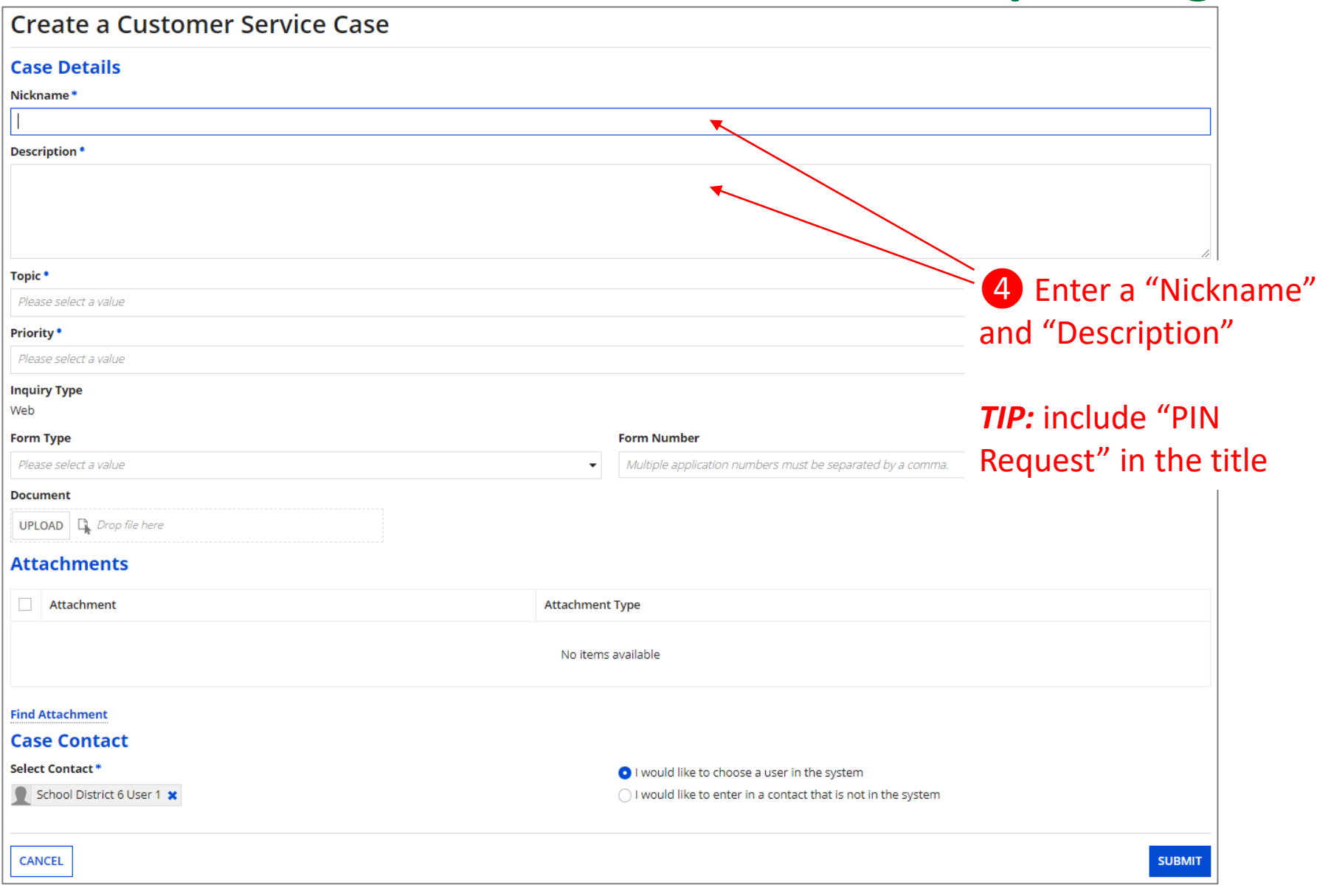

#### **Create a Customer Service Case**

#### **Case Details**

#### Nickname\*

BEAR Pin request for John Doe

#### Description \*

Please create a BEAR PIN per the attached spreadsheet

Topic<sup>\*</sup>

Please select a value

❺ Use the "Topic" dropdown menu to select "FCC Form 472 - BEAR"

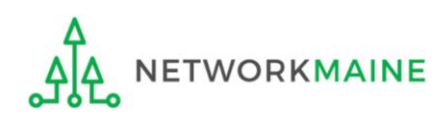

 $\overline{\phantom{a}}$ 

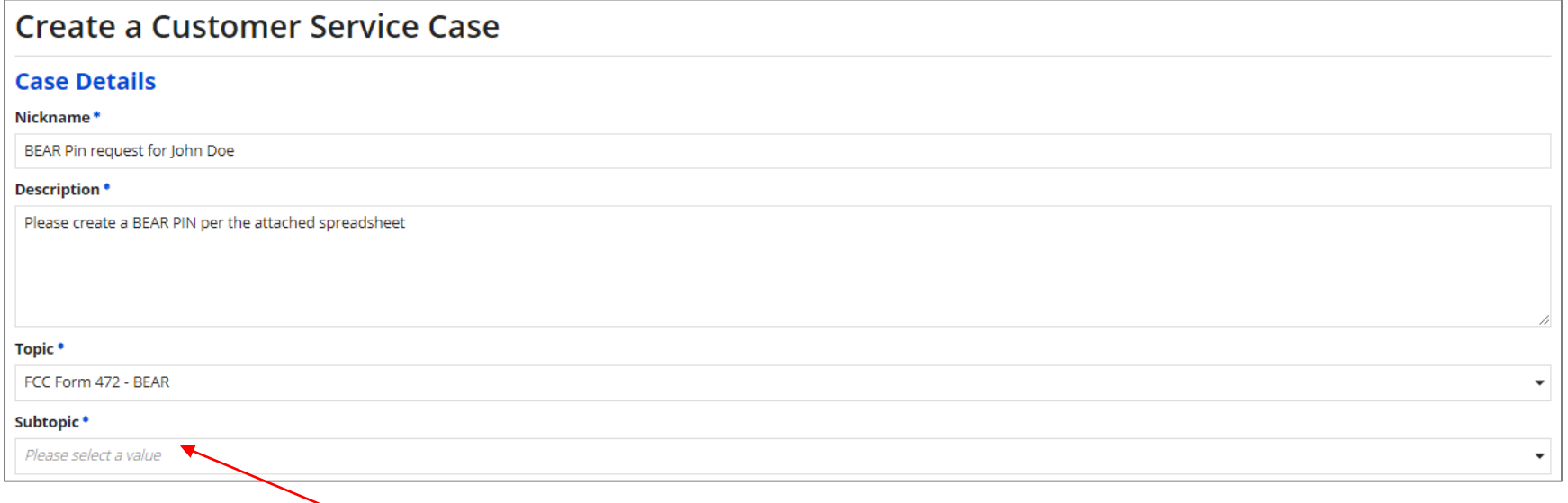

❻ Use the "Subtopic" dropdown menu that now displays to select "Other"

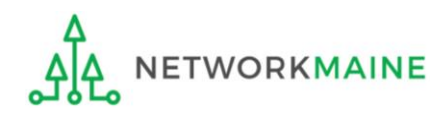

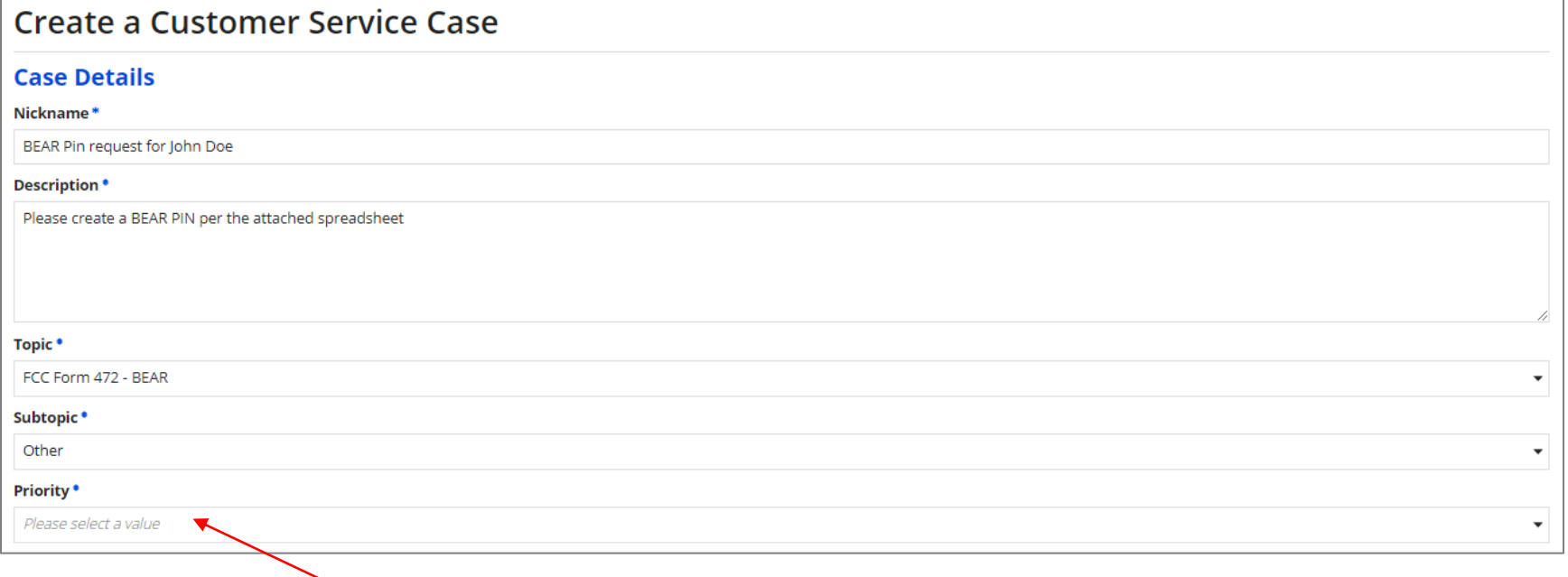

### ❼ Use the "Priority" dropdown menu to select "High"

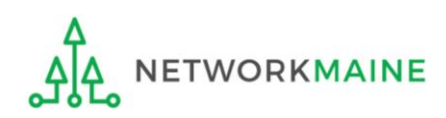

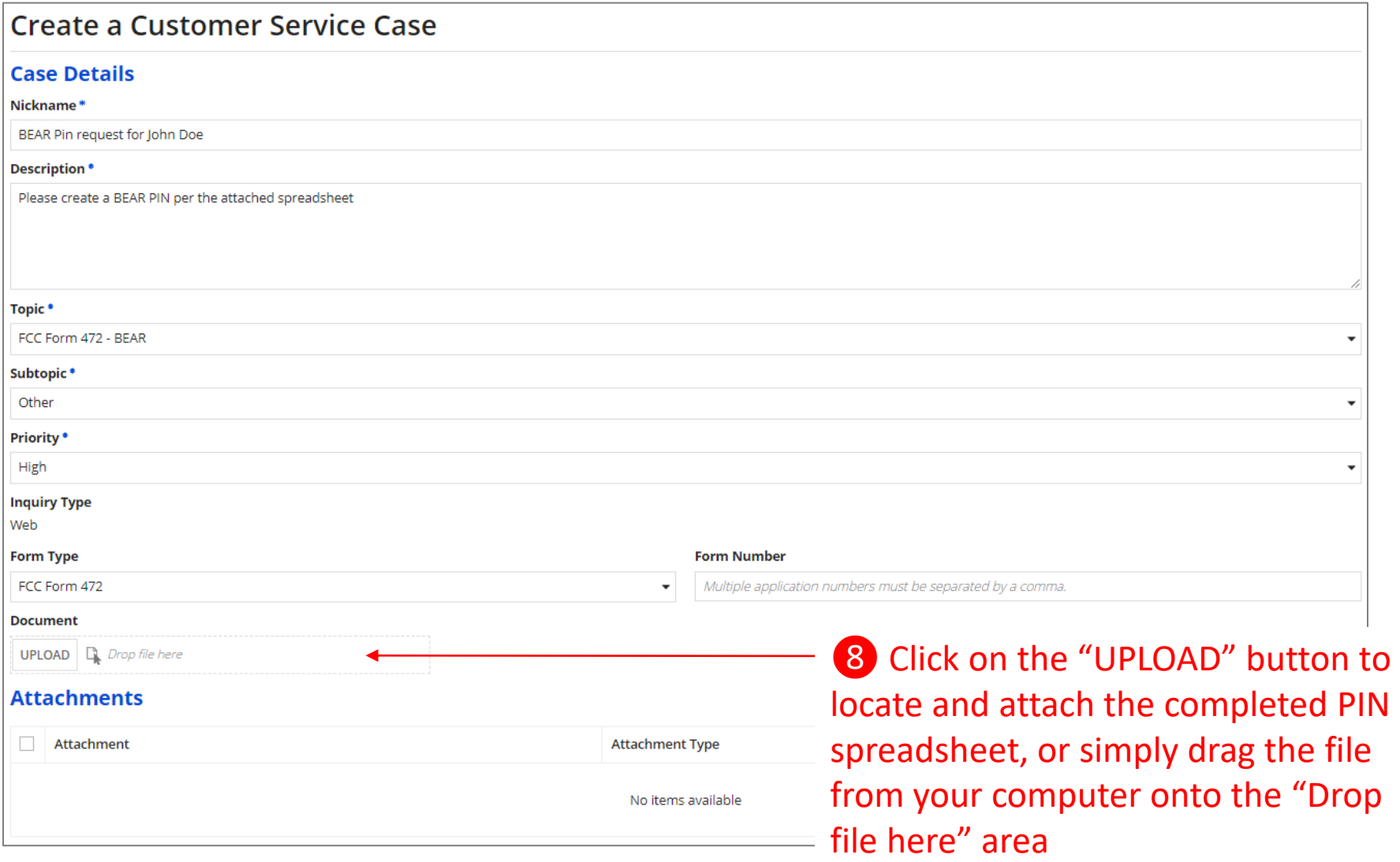

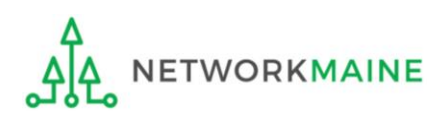

#### **Create a Customer Service Case**

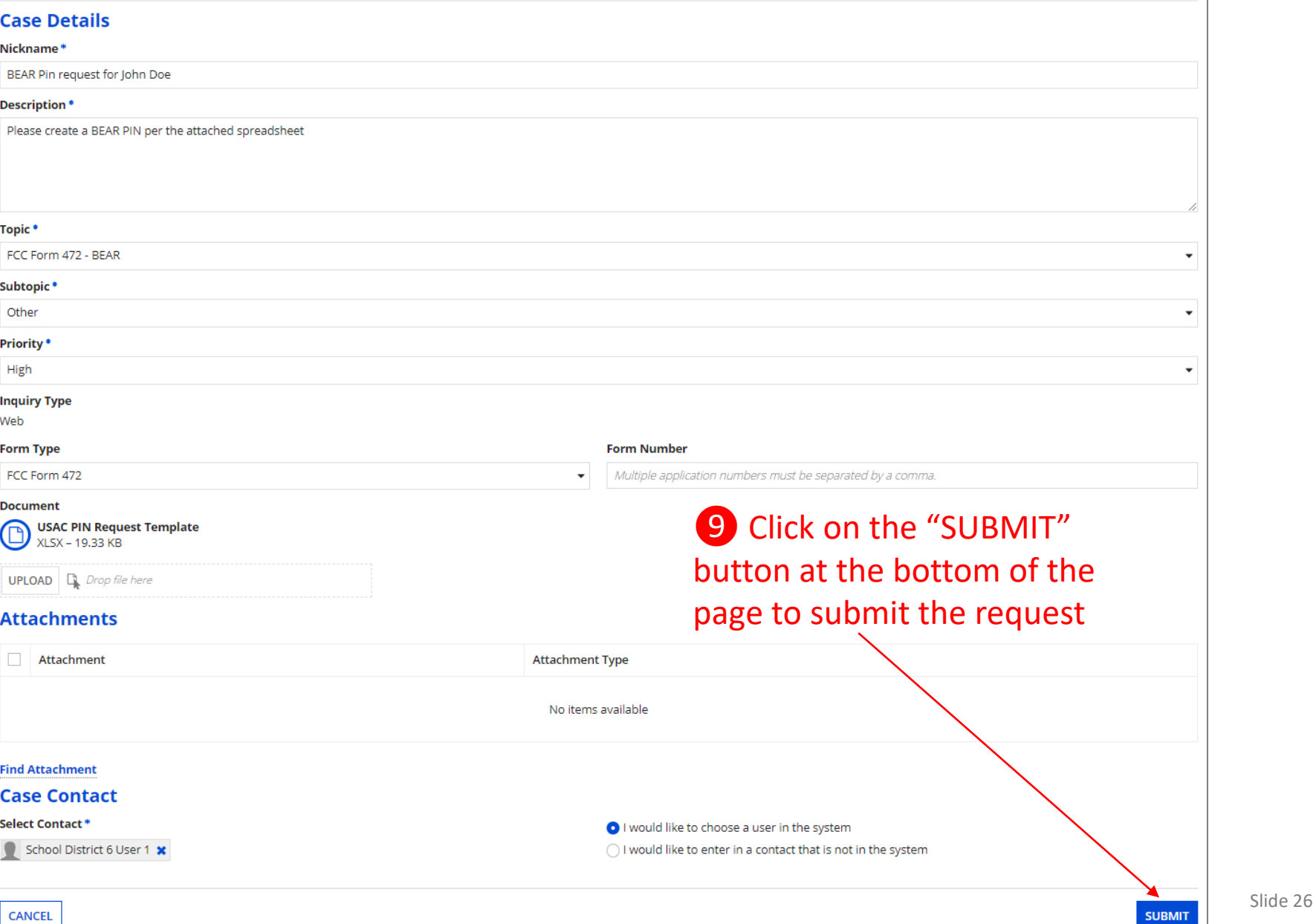

⑤ USAC will then enter this information into its system and generate a PIN for each user listed in the spreadsheet.

USAC sends PINs out once a week by email to the email address provided.

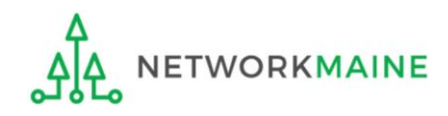

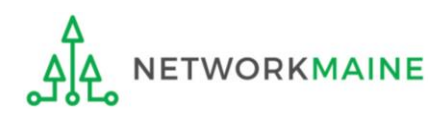

### ① Click on the "New BEAR Form" command in the blue bar

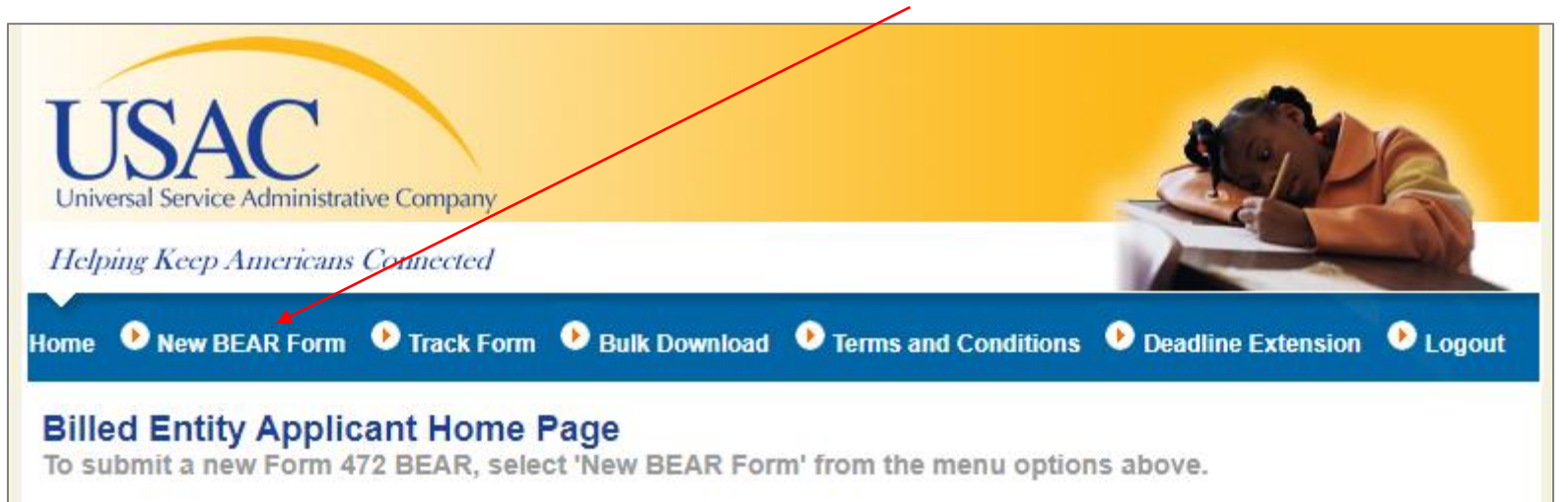

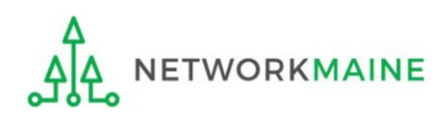

Complete the "Block 1: Header Information" section as follows:

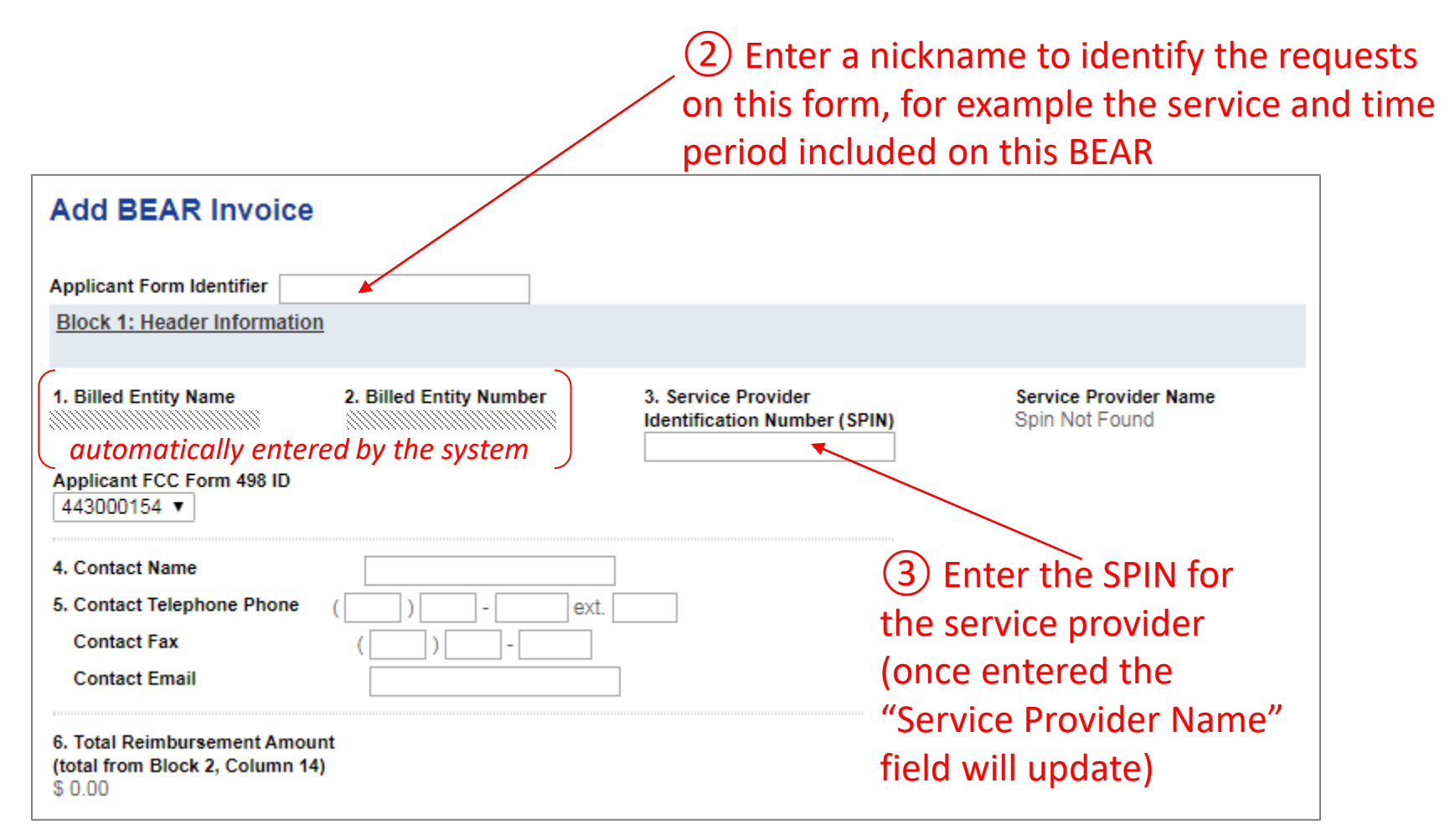

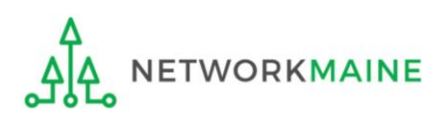

④ Verify that the "Applicant FCC Form 498 ID" displaying is correct If you have more than one 498 ID, select the correct one

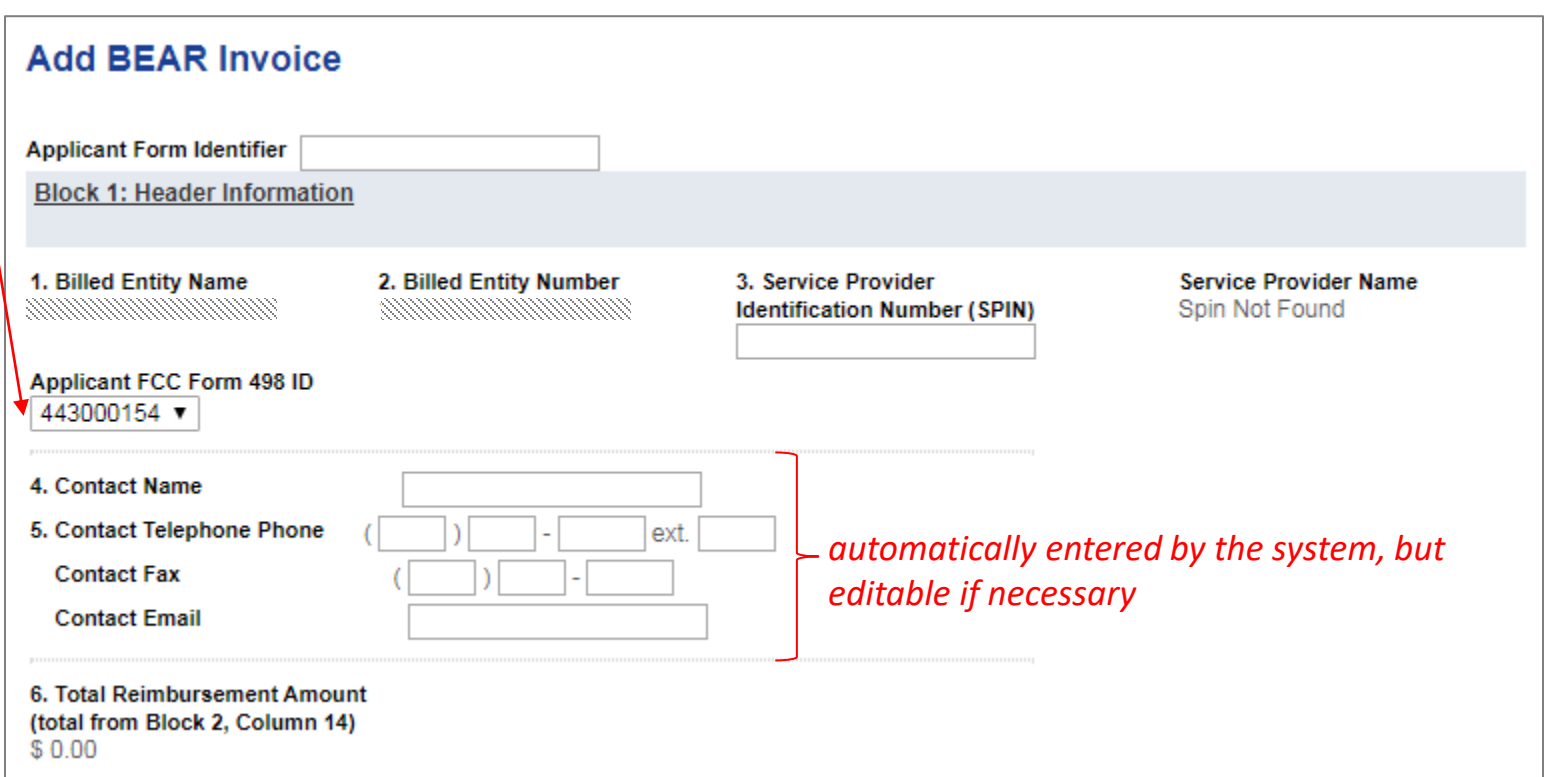

*NOTE: If you do not have a 498 ID showing, you need to file a Form 498 in EPC and have it processed by USAC before you can submit this BEAR (you'll know it is set when you receive an email with the ID)*

Form 472 (BEAR) Slide 31

#### Complete "Block 2: Line Item Information" as follows:

### **Creating a BEAR**

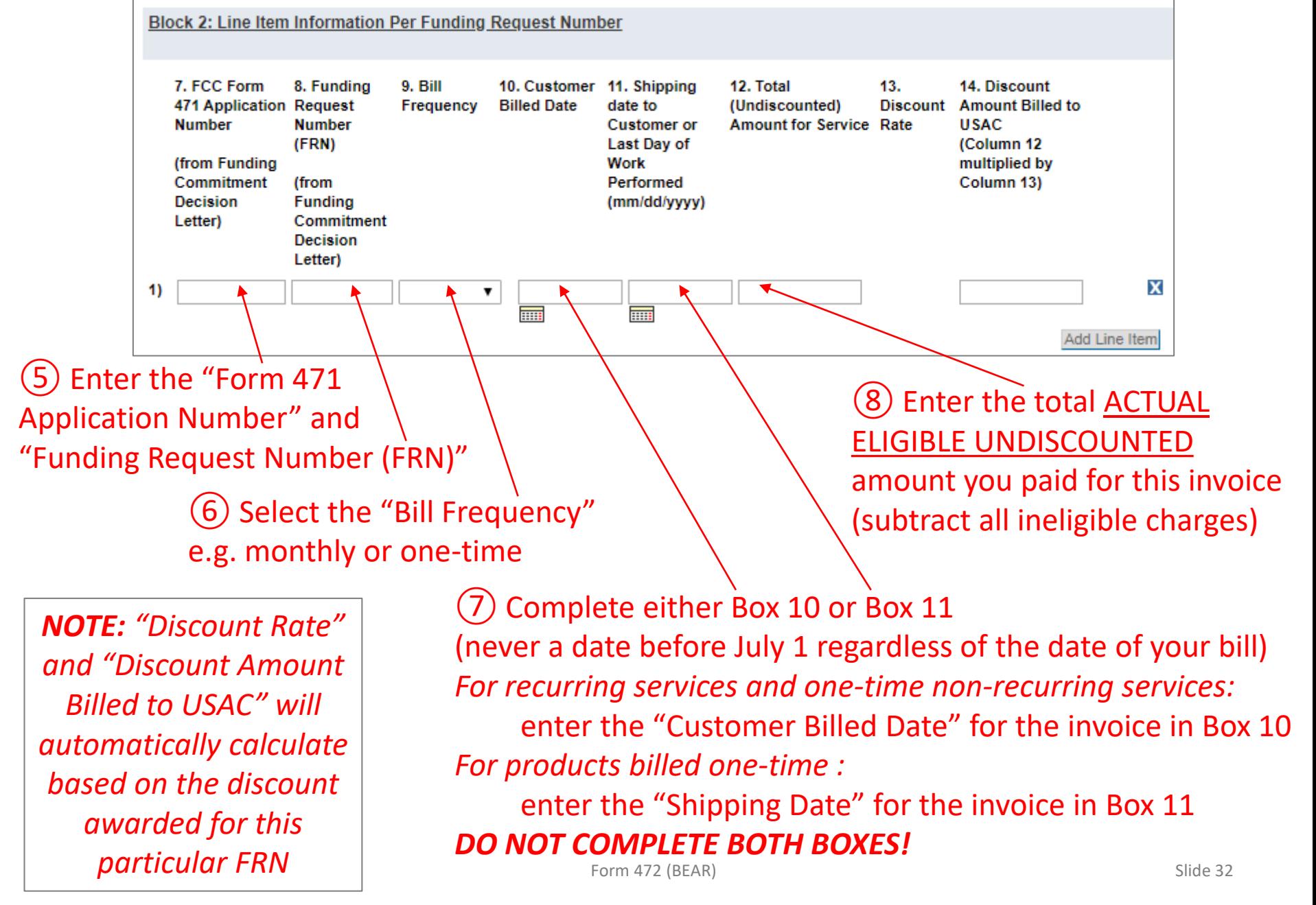

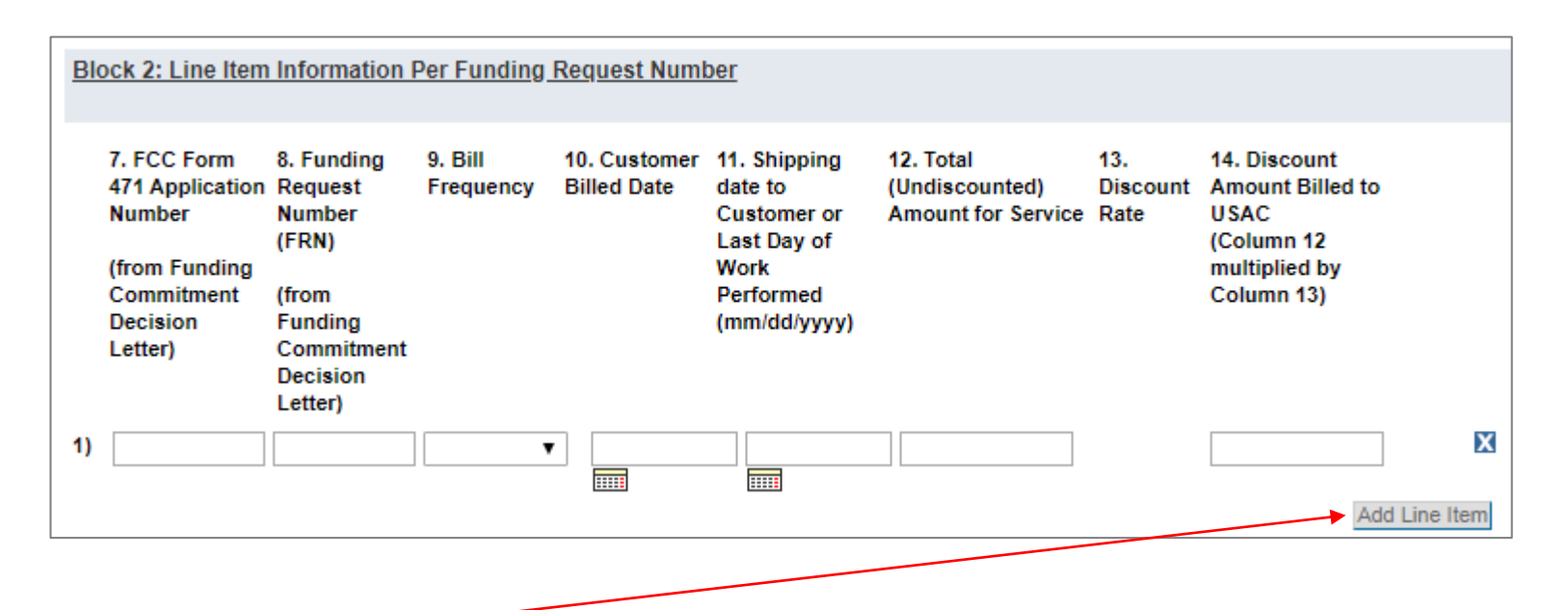

⑨ Click on the "Add Line Item" button to add another row for additional requests *Example: If filing a BEAR for all bills paid in quarter 1, you would first complete a line item for July, then add and complete a line item for August, and finally add and complete a line item for September*

> *Words of Caution: Remember that all FRNs included on this BEAR must be associated with the same service provider whose SPIN is listed in Block 1*

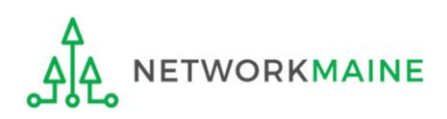

Form 472 (BEAR) Slide 33

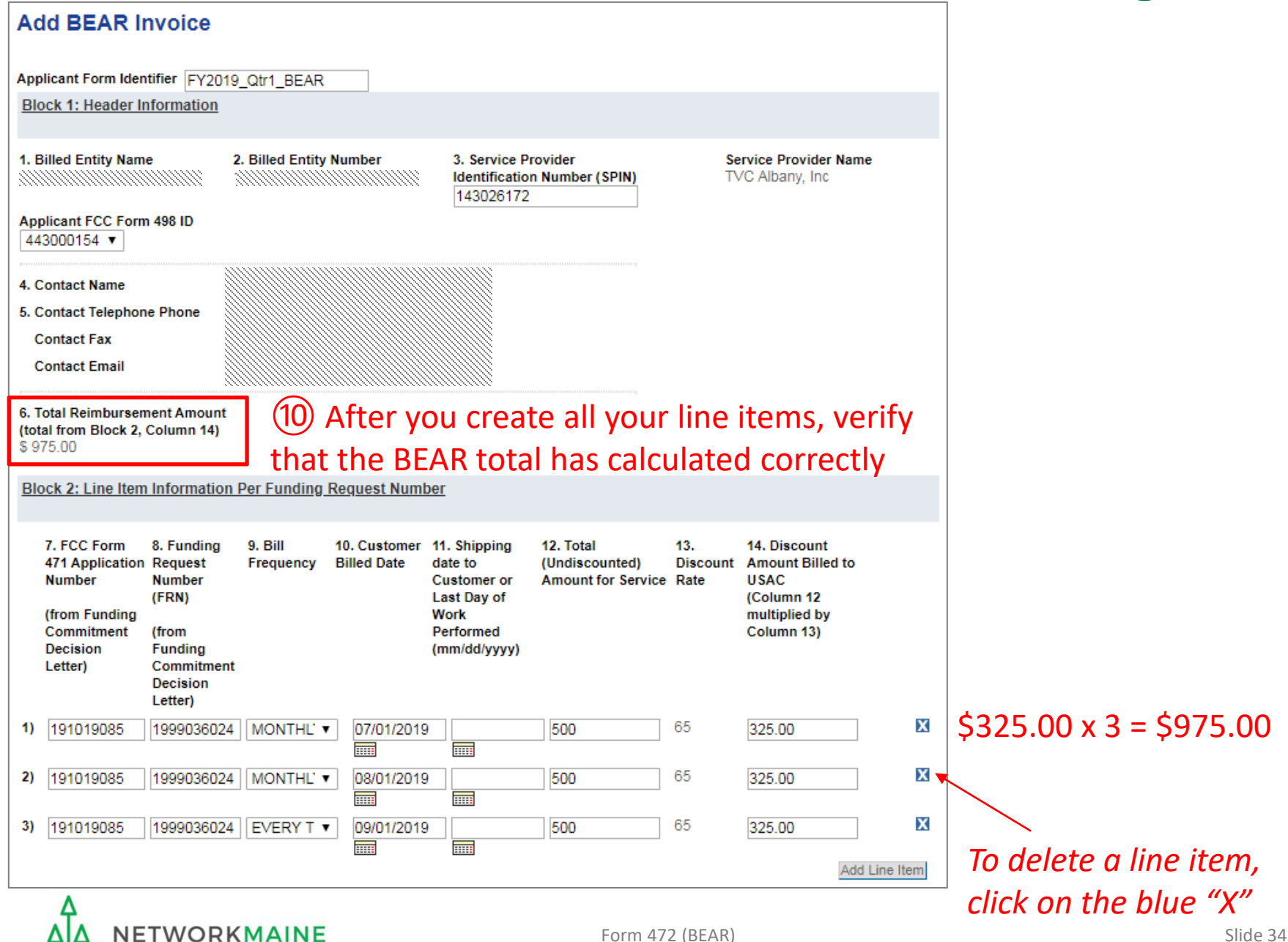

#### Complete the "Block 3: Billed Entity Certification" section as follows:

#### **Block 3: Billed Entity Certification**

I declare under penalty of perjury that the foregoing is true and correct and that I am authorized to submit this Billed Entity Applicant Reimbursement Form on behalf of the eligible schools, libraries, or consortia of those entities represented on this Form, and I certify to the best of my knowledge, information and belief, as follows:

- A. The discount amounts listed in this Billed Entity Applicant Reimbursement Form represent charges for eligible services and/or equipment delivered to and used by eligible schools, libraries, or consortia of those entities for educational purposes, on or after the service start date reported on the associated FCC Form 486.
- **B.** The discount amounts listed in this Billed Entity Applicant Reimbursement Form were already billed by the Service Provider and paid for by the Billed Entity Applicant on behalf of eligible schools, libraries, and consortia of those entities.
- C. The discount amounts listed in this Billed Entity Applicant Reimbursement Form are for eligible services and/or equipment approved by the Fund Administrator pursuant to a Funding Commitment Decision Letter (FCDL).
- D. I acknowledge that I may be audited pursuant to this application and will retain for at least 10 years (or whatever retention period is required by the rules in effect at the time of this certification), after the latter of the last day of the applicable funding year or the service delivery deadline for the funding request any and all records that I rely upon to complete this form.
- **E.** I certify that, in addition to the foregoing, this Billed Entity Applicant is in compliance with the rules and orders governing the schools and libraries universal service support program, and I acknowledge that failure to be in compliance and remain in compliance with those rules and orders may result in the denial of discount funding and/or cancellation of funding commitments. I acknowledge that failure to comply with the rules and orders governing the schools and libraries universal service support program could result in civil or criminal prosecution by law enforcement authorities.

#### Read the certifications and check all the check boxes  $(A - E)$

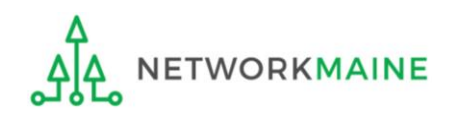

#### Complete the "Contact Information" section as follows:

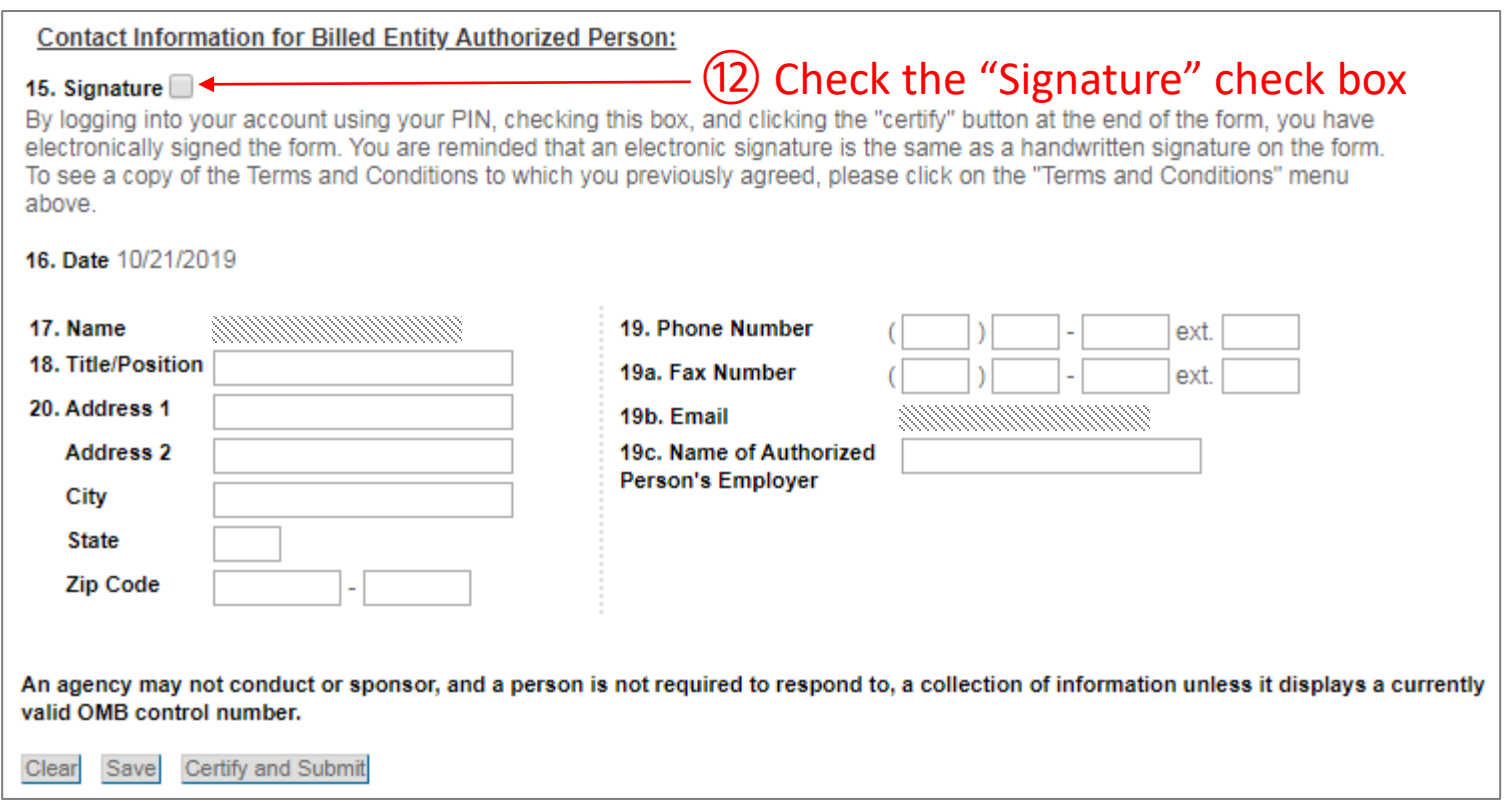

### ⑬ Fill in all fields *NOTE: some fields will automatically be completed but can be edited as necessary*

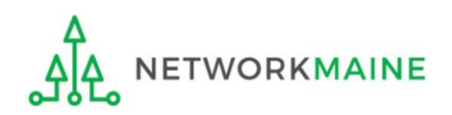

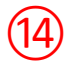

If you want to save the BEAR so that someone else can log in with a PIN and certify it or so that you can certify it later, click on the "Save" button

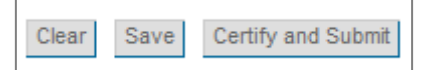

If you want to certify the form yourself now, click on the "Certify and Submit" button

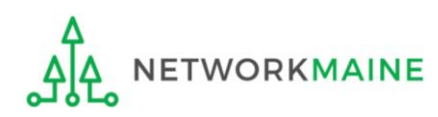

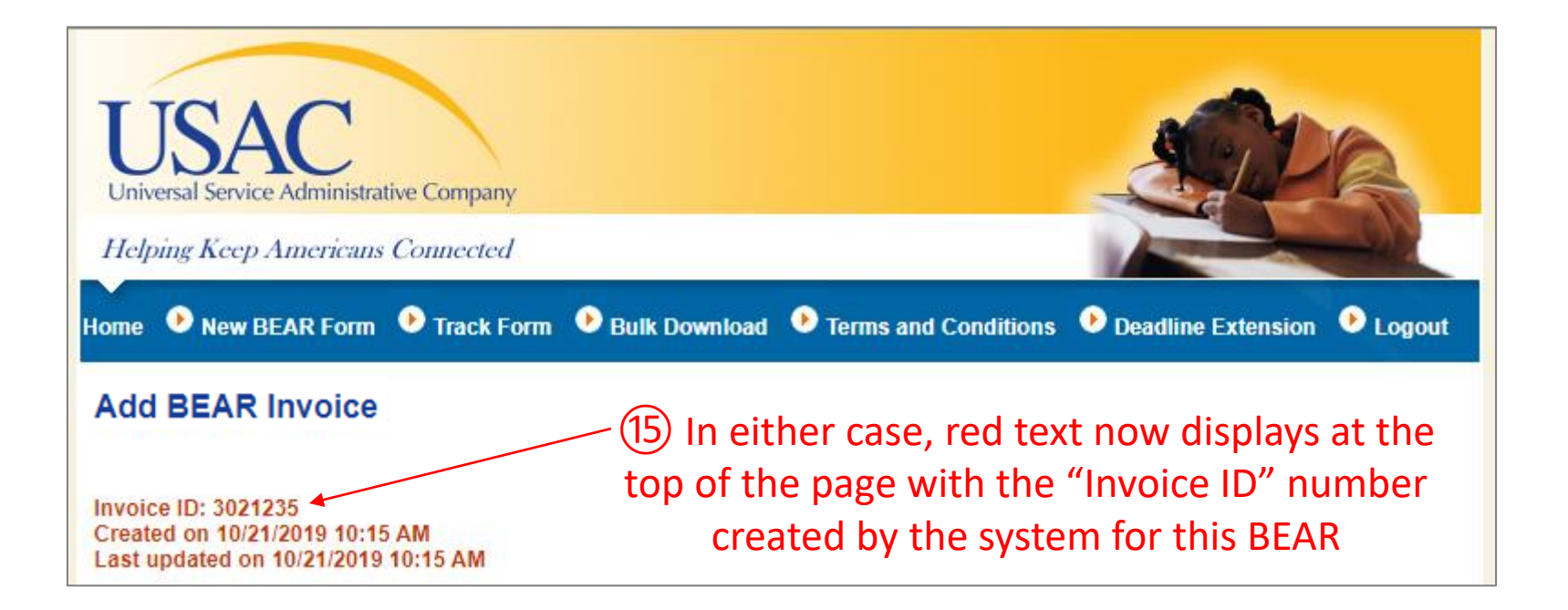

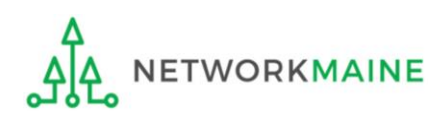

⑯ Once someone certifies the BEAR, the system will send an email to the form certifier stating that the BEAR form has been successfully submitted

From: <noreply@usac.org> Date: Wed, Oct 23, 2019 at 9:44 AM Subject: Online BEAR 3021235 successfully submitted. To:  $\mathbb{R}$  and  $\mathbb{R}$  are  $\mathbb{R}$  . The  $\mathbb{R}$ 

A Bear Online form has been accepted. Online Bear Invoice Number: 3021235

Online Bear Submit Date: 10/21/2019

**View Bear Details** 

*TIP: Add noreply@usac.org to your safe sender's list. The email may land in your Junk or Spam folder otherwise.*

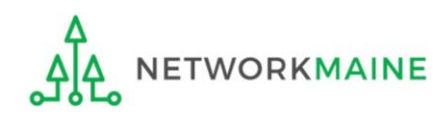

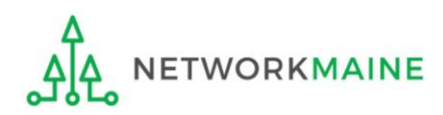

Payment of the BEAR will be delivered electronically to the bank account indicated on your organization's FCC Form 498

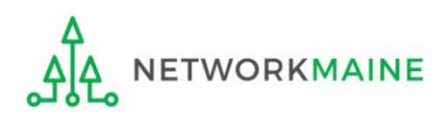

In addition, the system will email a remittance statement to the person identified as the "Remittance Contact" on your organization's FCC Form 498

*NOTE: Multiple BEAR forms may be disbursed as part of the same transaction and therefore appear on the same remittance statement*

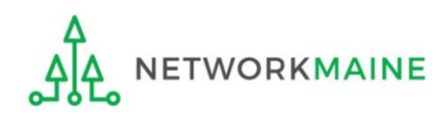

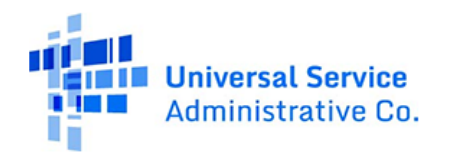

SCHOOLS AND LIBRARIES BEAR PROGRAM REMITTANCE STATEMENT As Of August 23, 2019

Attn: Caroline Hammond **NETWORKMAINE** 

RE: FCC Form 498 ID 443000154

This notice provides an explanation of your entity's Billed Entity Applicant Reimbursement (BEAR) payment for the following invoices.

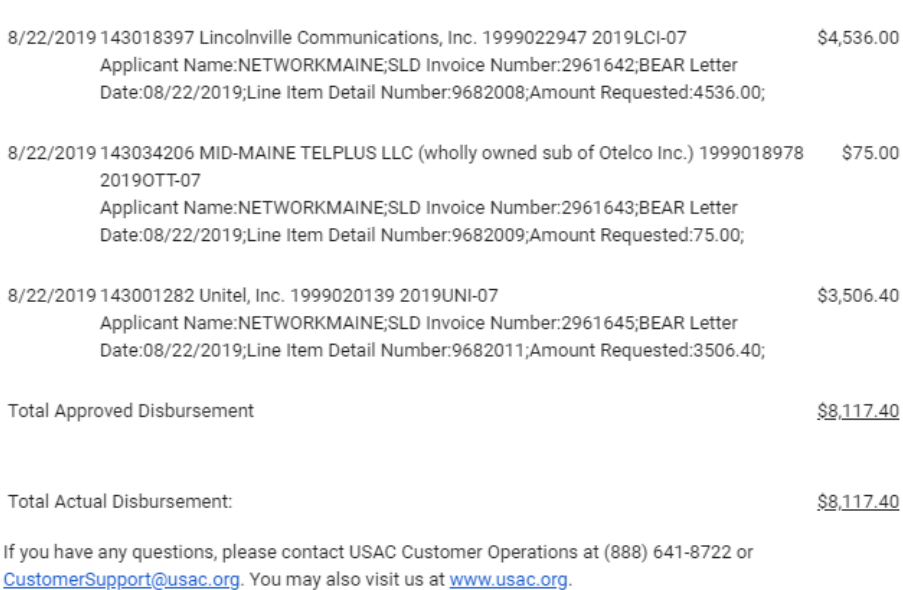

Approved

**Universal Service Administrative Co.** 

> SCHOOLS AND LIBRARIES BEAR PROGRAM REMITTANCE STATEMENT As Of August 23, 2019

#### **Attn: Caroline Hammond NETWORKMAINE**

RE: FCC Form 498 ID 443000154

This notice provides an explanation of your entity's Billed Entity Applicant Reimbursement (BEAR) payment for the following invoices.

Approved 8/22/2019 143018397 Lincolnville Communications, Inc. 1999022947 2019LCI-07 \$4,536.00 Applicant Name:NETWORKMAINE;SLD Invoice Number:2961642;BEAR Letter approved<br>Date:08/22/2019;Line Item Detail Number:9682008;Amount Requested:4536.00;<br>amount *amount* 8/22/2019 143034206 MID-MAINE TELPLUS LLC (wholly owned sub of Otelco Inc.) 1999018978 \$75.00 2019OTT-07 Applicant Name:NETWORKMAINE;SLD Invoice Number:2961643;BEAR Letter Date:08/22/2019;Line Item Detail Number:9682009;Amount Requested:75.00; *8/22/2019 143001282 Unitel, Inc. 1999020139 2019UNI-07* \$3,506.40 Applicant Name:NETWORKMAINE;SLD Invoice Number:2961645;BEAR Letter Date:08/22/2019;Line Item Detail Number:9682011;Amount Requested:3506.40; Total Approved Disbursement \$8,117.40 Total Actual Disbursement: \$8,117.40 If you have any questions, please contact USAC Customer Operations at (888) 641-8722 or CustomerSupport@usac.org. You may also visit us at www.usac.org.

Verify that the amount approved (reimbursed) for each BEAR line item is the same amount

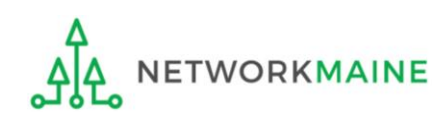

Form 472 (BEAR) Slide 43

# Invoice Deadline Extension Requests

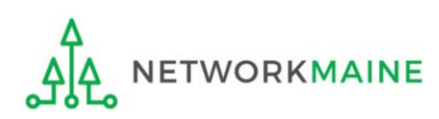

# What if I need an extension?

BEARs must be certified no later than 120 days after the last day services are received or 120 days after the date of the FCC Form 486 Notification Letter, whichever is later.

USAC will automatically grant upon request a single, one-time, 120 day extension to an applicant's BEAR invoice deadline. However, the extension must be requested on or before the original BEAR filing deadline of October 28.

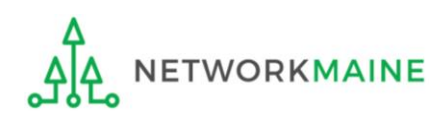

*Invoice Deadline Extension Requests for FY2016 FRNs and later can be filed in EPC by any full or partial rights user.*

*For FY2015 and earlier, there is a Deadline Extension Tool within the BEAR area.*

*Each FRN for which you need an extension must be specifically requested - a request granted for one FRN on a Form 471 will not extend to other FRNs on that Form 471.* 

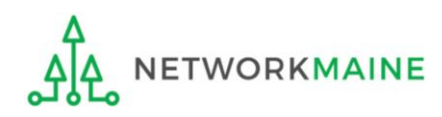

 $(1)$  To request an extension for an FRN from FY2016 or later, log into One Portal using multifactor authentication at https://forms.universalservice.org/portal to access the EPC account for your billed entity

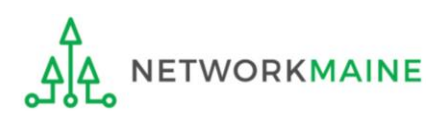

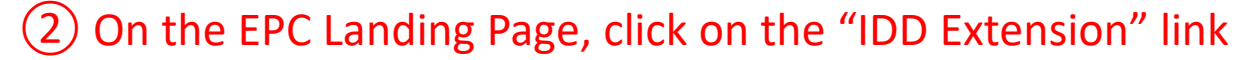

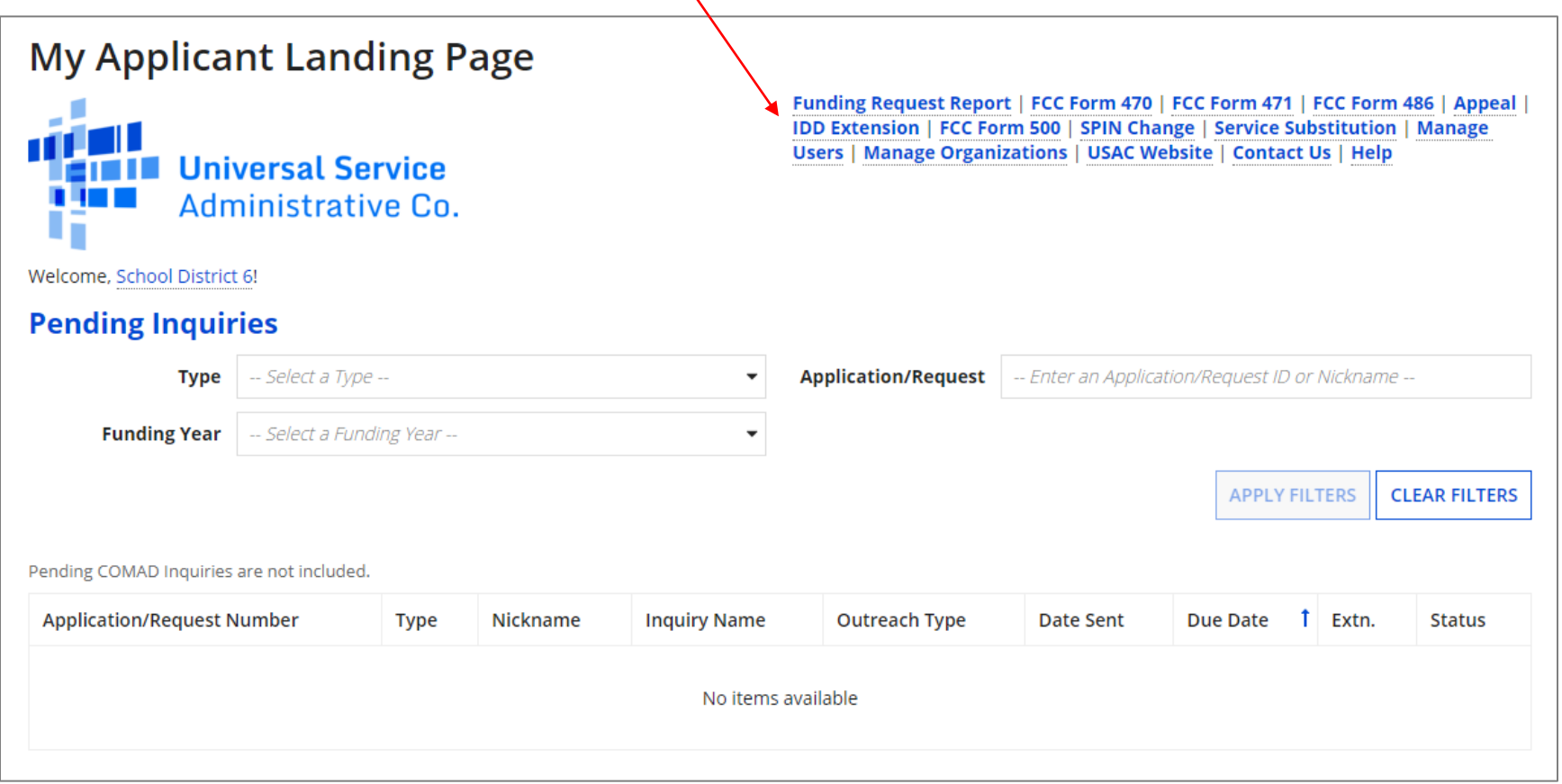

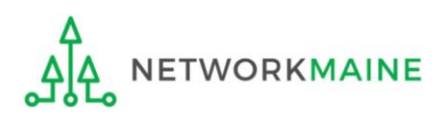

③ Enter each FRN in text format, separated by a comma (the system will ignore spaces)

*NOTE: Multiple FRNs from different forms and/or different funding years may be listed on the same request.*

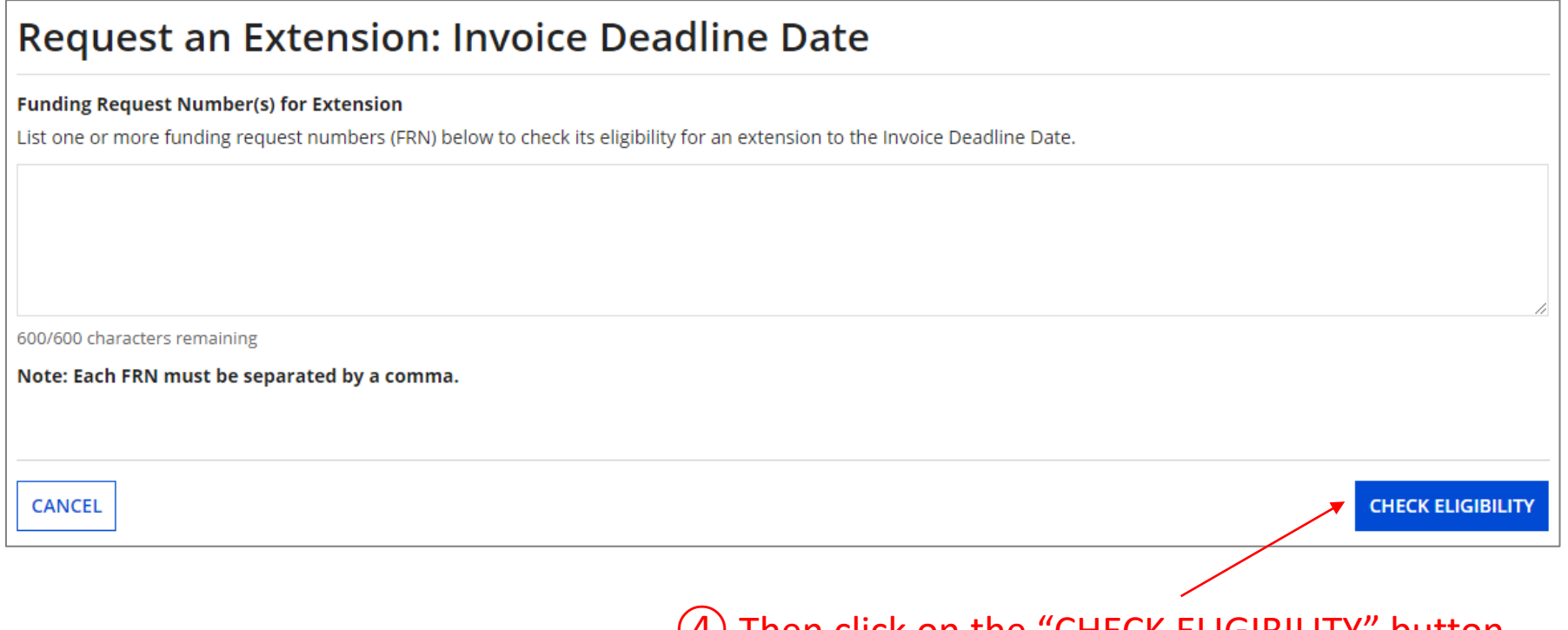

#### ④ Then click on the "CHECK ELIGIBILITY" button

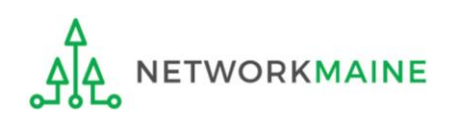

*A grid of the FRNs you have entered will appear, split into two tables.*

*The first table includes the FRNs that are eligible for an extension. If there are any FRNs on this table you want to remove, check the box to the left of the FRN and then click on the "Remove" button.*

*The second table will include the FRNs for which you cannot submit an extension request together with the reason for each (for example, the FRN does not exist in EPC or the FRN does not belong to your organization).*

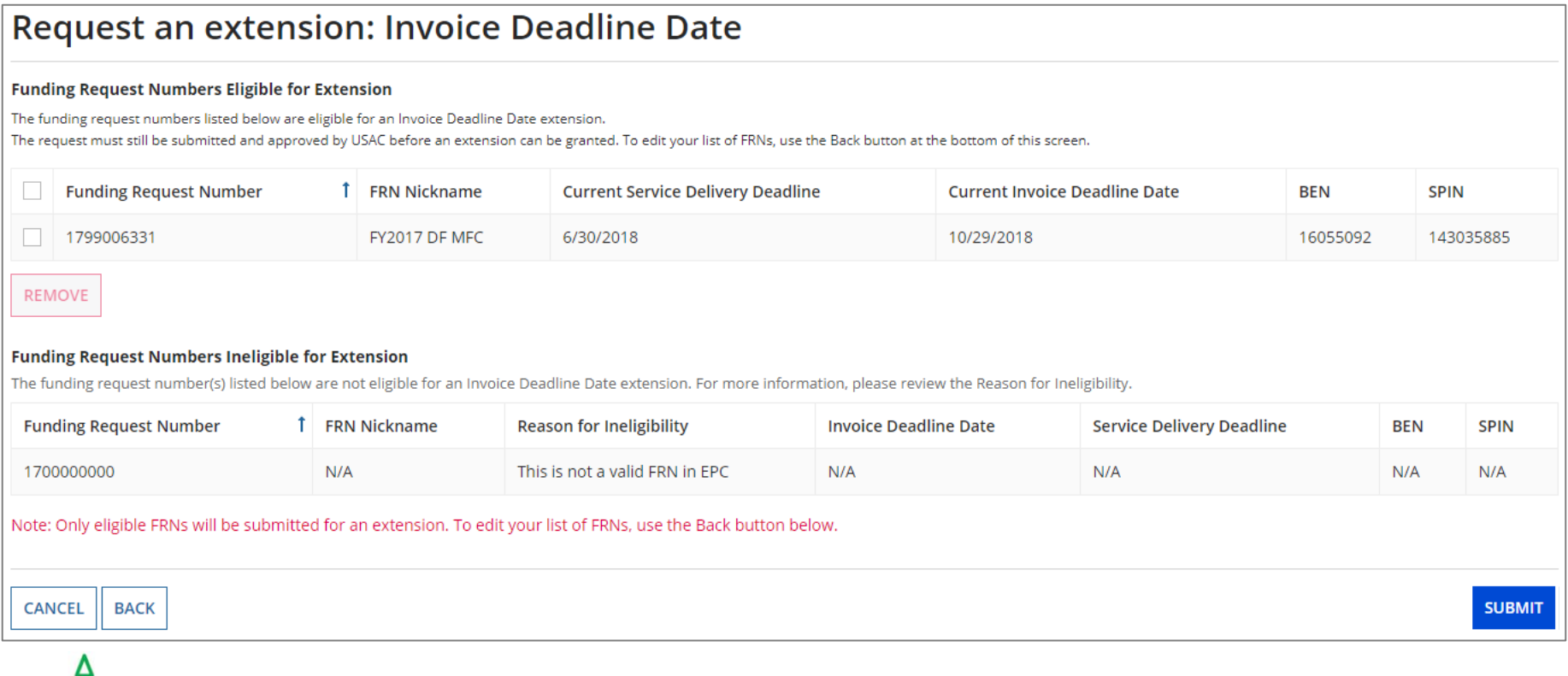

VORKMAINE

### ⑤ Look through the list to verify the FRNs

#### Request an extension: Invoice Deadline Date

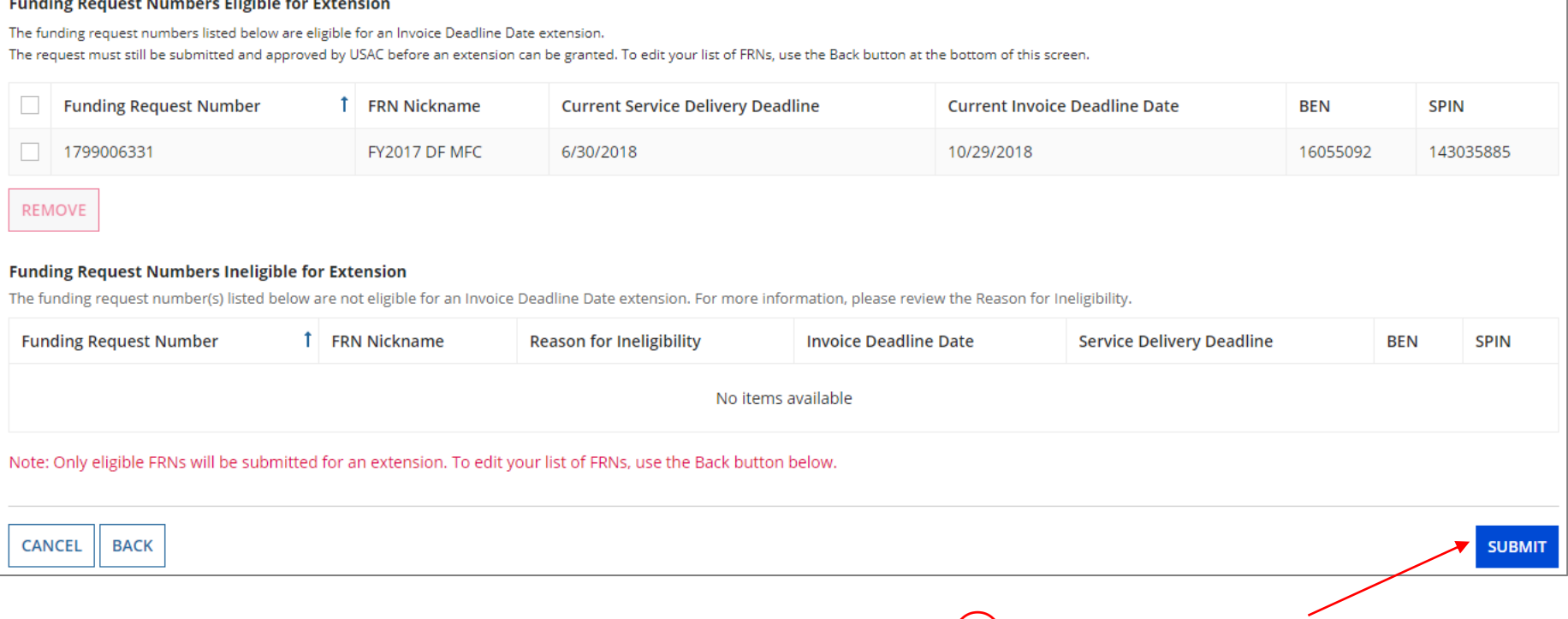

⑥ Click on the "SUBMIT" button

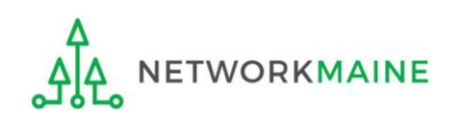

*The system will return the eligible FRNs in two tables.*

*The first table includes FRNs with approved extensions. The extended invoice deadline date will appear after the original invoice deadline date.*

*The second table includes FRNs that have not been approved for extensions, together with the reason for the denial (for example, an extension has already been granted for that FRN or if there are no undisbursed funds left on that FRN.* 

*Note that the table of FRNs originally marked as ineligible is repeated below the first two tables for reference.*

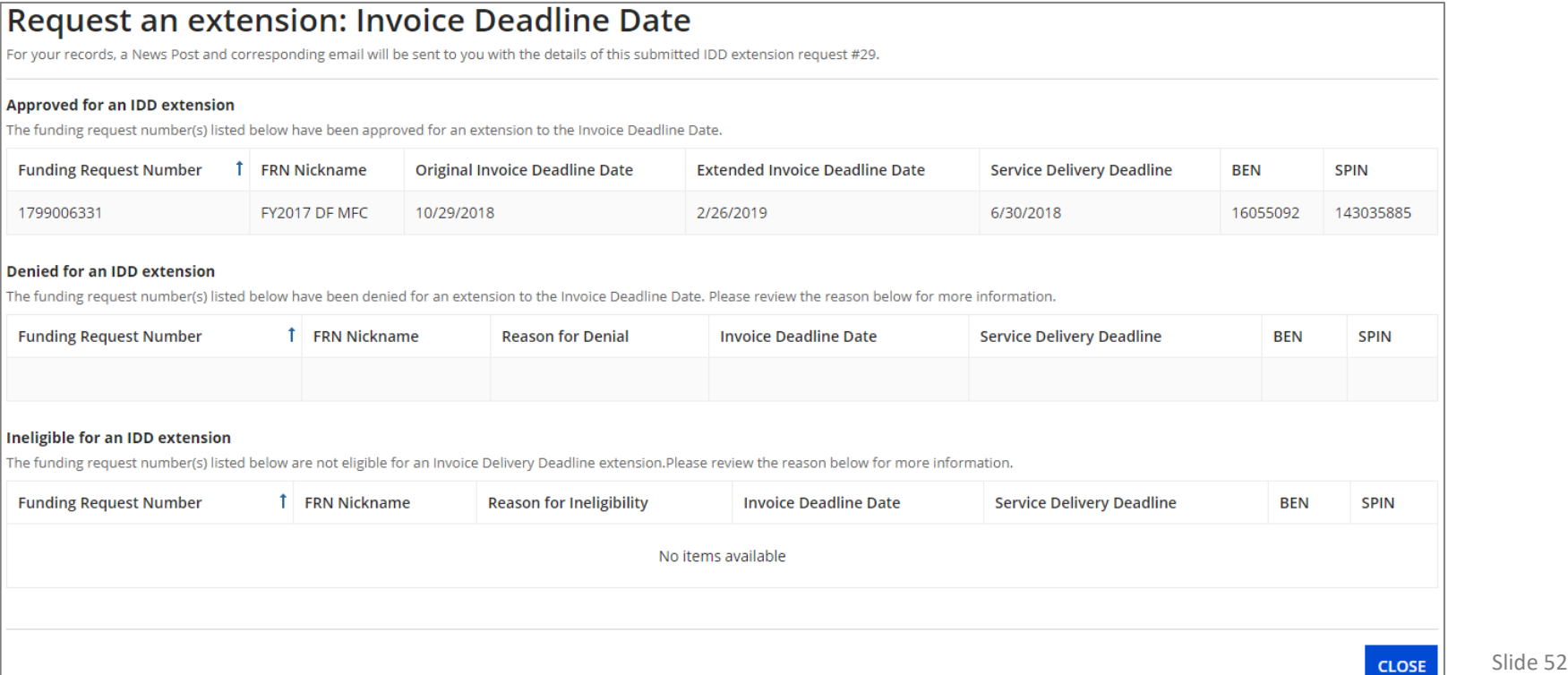

*The requestor will receive an email containing the extension request information, and a News post will be created for both the BEN(s) and the SPIN(s) associated with the FRNs on the list.* 

*Additionally, within the Notifications section of the Landing Page for each BEN and SPIN a notification of the decision for each FRN will be listed.*

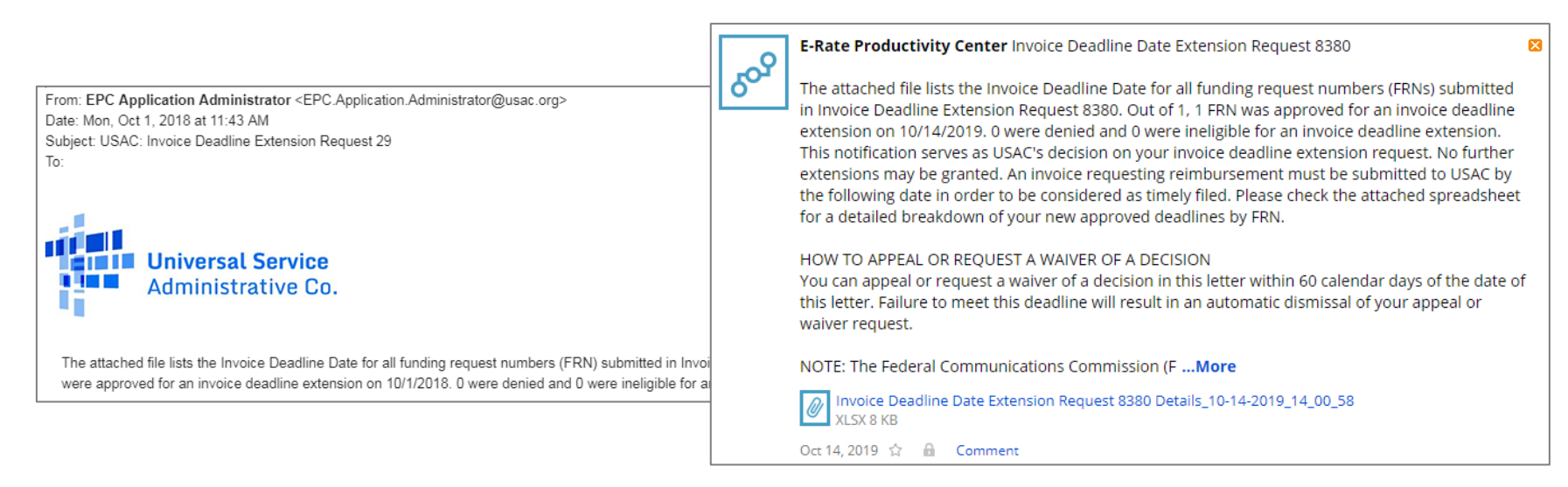

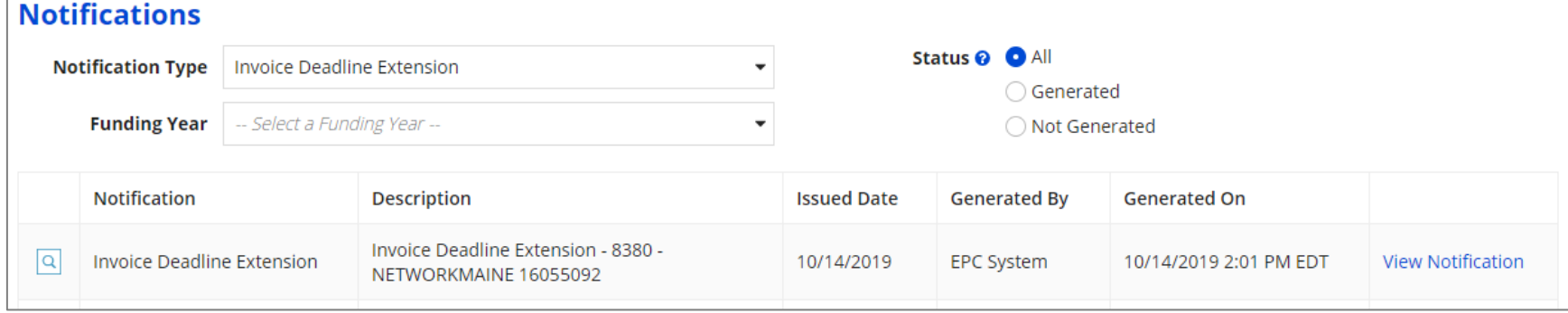

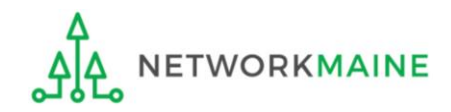

# Wrapping Up

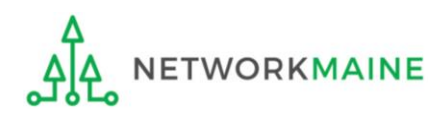

# What do I save for my files?

**★ Save all records for at least 10 years from the last date of service ★** 

- A copy of all bills
- Proof of payment of all bills
- A copy of completed BEAR forms
- **BEAR Notification Letters**
- BEAR Remittance Statements
- Proof of receipt and deposit of all reimbursements

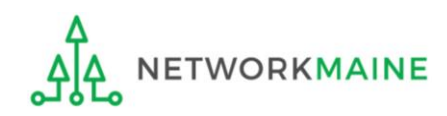